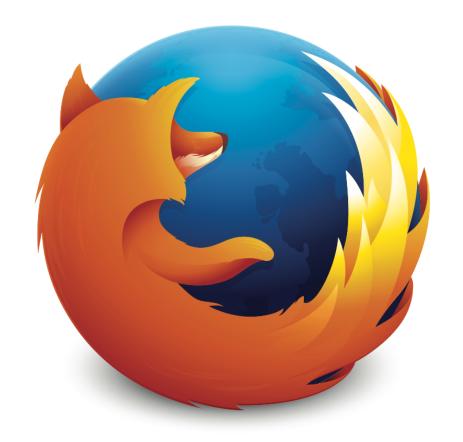

# Firefox OS

**v2.2** 

**Product Feature Overview** 

# Firefox OS v2.2

# **Product Feature Overview**

Version: 1.0 Status: Final

Last Revision Date: 5/5/15

## **Contents**

| Overview of Firefox OS                          | 1  |
|-------------------------------------------------|----|
| What's new in Firefox OS Version 2.2            | 2  |
| Firefox OS Architecture                         | 4  |
| Hardware Recommendations                        | 5  |
| Compatibility & Standards                       | 7  |
| Platform and Hardware                           | 8  |
| Radio Interfaces and Network Features           | 8  |
| International & Localization Features           | 9  |
| Security Model                                  | 10 |
| User Interface                                  | 13 |
| Firefox OS System Features                      | 14 |
| Usage, Network Data & Consumption Control       | 15 |
| Partner Device Variant and Customization        | 15 |
| Operator Variant and Local Customization        | 16 |
| OMA Client Provisioning                         | 17 |
| Do Not Track                                    | 17 |
| File Management                                 | 18 |
| SD Card Support                                 | 18 |
| First Run Experience and user tutorials         | 18 |
| Identity (Firefox Account)                      | 19 |
| Keyboard                                        | 19 |
| Gesture-based UI                                | 20 |
| Internationalization and Localization Behaviors | 20 |
| Browser and Search                              | 21 |
| Task Manager                                    | 23 |
| Notifications                                   | 24 |
| SIM Lock                                        | 25 |
| Codecs                                          | 25 |
| Sound                                           | 26 |
| Status Bar & Status Bar Overlays                | 27 |
| System Overlays                                 | 28 |
| System Updates                                  | 29 |
| App Updates                                     | 29 |
| Home Screen                                     | 30 |
| Lock Screen                                     | 31 |
| Dual SIM                                        | 32 |
| Wi-Fi                                           | 33 |
| Bluetooth                                       | 34 |
| Near Field Communication (NFC)                  | 35 |
| WebRTC                                          | 36 |
| RTSP                                            | 36 |
| Media Transfer Protocol                         | 36 |
| Crash Reporting                                 | 37 |

| Core Applications        |    |
|--------------------------|----|
| Phone                    | 39 |
| Contacts                 | 41 |
| Calendar                 | 43 |
| Messages App             | 44 |
| Email                    | 48 |
| HERE Maps                | 50 |
| Photo Gallery / Gallery  | 51 |
| Marketplace              | 52 |
| Camera                   | 53 |
| Clock/Alarm              | 56 |
| FM Radio                 | 56 |
| Music Player             | 57 |
| Video Player             | 59 |
| Help App                 | 60 |
| Settings                 | 61 |
| Network and Connectivity | 62 |
| Personalization          | 63 |
| Privacy and Security     | 64 |
| Device                   | 65 |
| Operator Services        | 66 |
| Summary                  | 67 |

## **Overview of Firefox OS**

The Firefox OS project enables the Open Web as a platform for mobile devices. It's built by the Web, for the Web, it supports the development of new Web standards and seeks to remove many of the rules and restrictions placed upon users by existing proprietary platforms. Firefox OS is built for developers, OEMs, operators, and, especially, end-users.

**Developers** can utilize existing standards such as HTML5 and new Mozilla-proposed standard APIs to create amazing experiences and apps. They'll no longer need to learn and develop against platform-specific native APIs.

**OEMs and operators** will be able to take ownership of the content and services they provide to their end users. Firefox OS enables the development of customized user experiences and managed app distribution allowing operators and OEMs to focus on retaining customer attention, loyalty, and relationships.

**Consumers** who use devices based on the Open Web platform will own their mobile experience. They'll manage how their information is accessed, and by whom.

Firefox OS contributors use many names to refer to the project. Boot to Gecko, B2G, and Firefox Mobile OS all refer to Firefox OS. This section of the document provides an overview of the foundational elements of Firefox OS including security, localization, minimum hardware requirements, and others. More information can always be found in the Firefox OS and Gaia wikis, found at <a href="https://wiki.mozilla.org/FirefoxOS">https://wiki.mozilla.org/FirefoxOS</a> and <a href="https://wiki.mozilla.org/FirefoxOS">https://wiki.mozilla.org/FirefoxOS</a> and <a href="https://wiki.mozilla.org/FirefoxOS">https://wiki.mozilla.org/FirefoxOS</

#### What's new in Firefox OS Version 2.2

The enhancements in Firefox OS version 2.2 aim to improve the overall user experience and help to expand Firefox OS into new regions. The list below summarizes the key features added in this release. The Bugzilla IDs have been included if more details are required for a specific feature. While this list is not a comprehensive one of all the changes in this version, it does list the major additions.

| Functional Area                          | Feature (Bugzilla ID)                                                                                                    |
|------------------------------------------|----------------------------------------------------------------------------------------------------|
| Compatibility and Standards              |                                                                                                    |
| International & Localization<br>Features | Support for right-to-left (RTL) languages. (906270 [meta])                                                                                                    |
| System Features                          |                                                                                                    |
| Platform                                 | Improved app start up and general performance improvements. (1074783, 1082262, 1082268, 1086963) Improved low RAM performance (Cgroup support). (1082290) Android L support. (1094121) Android L support (Bluetooth). (1094789) Add-on support. (Off by default) (923897) |
| Platform (Metrics)                       | Ability to report on monthly active users. (1109422)                                                                                                    |
| Keyboard                                 | Ability to select, cut, copy, and paste text.                                                                                                    |
| Browser (Search)                         | Refreshed search user-experience. (1099157 [meta]) Support for text-based search suggestions from active Rocket Bar search provider. (1098494)                                                                                                    |
| Browser (Privacy)                        | Private Browsing support. ( <u>1081731</u> )                                                                                                    |
| Home Screen                              | App grouping and organization on the home screen. (1067435)                                                                                                    |
| Bluetooth                                | Bluedroid moved to separate process for increased security. (1005934)                                                                                                    |
| WebRTC                                   | Hardware composer rendering for WebRTC to improve power efficiency. (1043558)                                                                                                    |

| Functional Area                          | Feature (Bugzilla ID)                                                                                                    |
|------------------------------------------|----------------------------------------------------------------------------------------------------|
| Core Applications                        |                                                                                                    |
| General (Text Selection)                 | To support the keyboard cut, copy, and paste features, text selection capability has been added to core apps.                                                                      |
| Phone (Dialer)                           | STK support for reading abbreviated dialing codes. (1061130)<br>Ability to place calls on hold. (977588)                                                                           |
| Contacts                                 | Send MMS to e-mail address. (997547) Share contacts as vCard/VCF (using email, messages, or Bluetooth). (1007932)                                                                  |
| Messaging (SMS/MMS)                      | Switch to MMS when recipients list includes e-mail address. (1091486)                                                                                                    |
| Messaging (Email)                        | Ability to attach downloaded files to email. (1113152) Manually configure email accounts without SSL. (1046799) Download any received attachment regardless of file type. (825318) |
| Settings                                 |                                                                                                    |
| Network and connectivity (Location)      | Adjustable location accuracy to obscure location from basic forms of location determination. (Off by default.) (1073419)                                                           |
| Network and connectivity (Call settings) | Call barring menu in settings panel. ( <u>910552</u> )                                                                                                    |
| Privacy and security                     | Privacy panel to adjust privacy settings. (Off by default) (1083953)                                                                                                    |
| Operator services                        | Display of SIM Tool Kit (STK) icon in services. (1016807)                                                                                                    |

#### **Firefox OS Architecture**

The aim of Firefox OS is to allow full device integration for Web applications. This provides Web developers, working with HTML, CSS, and JavaScript, with the same capabilities as those building native applications. Firefox OS is architected to support the use and development of standardized solutions for application developers to use. The architecture also enables contributors to add new device capabilities and other applications needs as they are identified.

The Firefox OS architecture is comprised of several components; they are Gaia, Gecko, and Gonk.

- **Gaia:** The user interface of Firefox OS. Everything the user interacts with is part of Gaia. This includes applications such as the Phone, Email, and Browser, and system functionality such as the lock screen, home screen, and notifications. Like all applications on Firefox OS, Gaia is written entirely in HTML, CSS, and JavaScript.
- **Gecko:** The "application run time" of Firefox OS. Gecko implements the open standards for HTML, CSS, and JavaScript and is optimized for the operating systems that Gecko supports. Gecko consists of, among other things, a networking stack, graphics stack, layout engine, a virtual machine (for JavaScript), and porting layers, which enable it to run on operating systems such as Gonk.

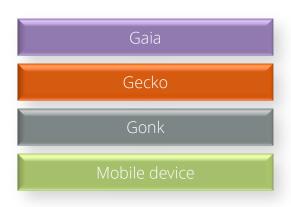

• **Gonk**: The lower-level "operating system" of Firefox OS, Gonk consists of a Linux kernel and a user space hardware abstraction layer (HAL). The kernel and several user-space libraries are built using open source distributions such as Linux, libusb, and bluez. It could be said that Gonk is a simple Linux distribution.

More details about the architecture of Firefox OS can be found at <a href="https://wiki.mozilla.org/B2G/Architecture">https://wiki.mozilla.org/B2G/Architecture</a>

#### **Hardware Recommendations**

Firefox OS is designed to operate on as many different types and tiers of mobile hardware as possible. The minimum specification is a single core CPU with a processor speed of 800MHz and 256MB of RAM (specs subject to update over time). Devices also require a capacitive touch screen. The table below summarizes the recommended hardware specifications for Firefox OS devices:

| Processors         |                                                                                                    |  |
|--------------------|----------------------------------------------------------------------------------------------------|--|
| CPU                | Single Core ARMv7 with a minimum of 800MHz<br>Recommended: Cortex A5 or better, ARM7a with NEON                                                                                               |  |
| GPU                | Adreno 200 class or better                                                                                                    |  |
| Input Capabilities |                                                                                                    |  |
| Buttons            | <ul> <li>Power/Sleep — on/off</li> <li>Volume — rocker key</li> <li>Home (at bottom)</li> <li>Camera (Optional)</li> </ul>                                                                    |  |
| Camera             | <ul> <li>Rear Facing (&gt;=2MP recommended)</li> <li>Front Facing (optional)</li> <li>Both video capable</li> </ul>                                                                           |  |
| Microphone         | <ul><li>Built-in phone microphone</li><li>Support via headphone jack</li></ul>                                                                                                    |  |
| Output             |                                                                                                    |  |
| Display            | <ul> <li>Capacitive touchscreen, supporting:</li> <li>16M colors</li> <li>multi-touch</li> <li>Pixel density of 160ppi</li> <li>HVGA (320x480 pixels) — also supports qHD and WVGA</li> </ul> |  |
| Audio/Haptics      | <ul><li>Speaker</li><li>3.5mm headphone jack</li><li>Vibrator</li></ul>                                                                                                    |  |
| Connectivity       |                                                                                                    |  |
| Wi-Fi              | • Wi-Fi 802.11 b/g/n                                                                                                    |  |
| Bluetooth          | Support for V2.1 and above                                                                                                    |  |
| Data/Messaging     | <ul> <li>Data network (any of): LTE, 4G, 3G, GPRS, EDGE, WCDMA, or CDMA</li> <li>SMS</li> <li>GPS or A-GPS</li> </ul>                                                                         |  |

| Memory             |   |                                                                           |
|--------------------|---|---------------------------------------------------------------------------|
| RAM                | • | RAM: minimum 128MB                                                        |
| Storage            | • | Internal Flash memory — minimum 512MB<br>External Flash — SD-card support |
| Other              |   |                                                                           |
| Sensors (optional) | • | Accelerometer<br>Proximity<br>Ambient light                               |
| Misc.              | • | USB — micro-USB 2.0                                                       |

## **Compatibility & Standards**

Firefox OS provides a platform based on web standards such as HTML5, CSS3, and JavaScript. It also supports WebAPI, which provides web apps with a suite of compatibility and access classes and functions that allow for access to device hardware (such as battery status or the device vibration hardware) and data stored on the device (such as the calendar or the contacts list).

By adding the WebAPI, we hope to expand what the Web can do today and only proprietary platforms were able to do in the past.

More information and documentation for WebAPI can be found at  $\underline{\text{https://developer.mozilla.org/WebAPI}}$ 

#### **Platform and Hardware**

Firefox OS is designed to operate well on a wide range of CPU and memory configurations. In Firefox OS 2.2 the following enhancements have been made to take better advantage of the latest technology developments and provide improved use statistics:

| Feature                                                     | Description                                                                                                    |
|-------------------------------------------------------------|----------------------------------------------------------------------------------------------------|
| Improved app start up performance for multi-core processors | A number of processes have been updated to use multiple threads, allow asynchronous running, and other changes to improve app start up time on multi-core processors,                                                                                                    |
| Improved low RAM performance                                | Using <u>Cgroups</u> low priority threads are made more 'swappable' than high priority (important) threads. The effect is improved performance, with those tasks critical to the OS operation tending to remain in memory, while those that are less important (and therefore have less impact on performance) maybe swapped out of memory more frequently. |
| Android 5.0 (Lollipop) support                              | Update to ensure support for Android 5.0 versions of components used by Firefox OS.                                                                                                    |
| Add-on support                                              | Enables the creation of Web apps that provide platform wide features to Firefox OS. These features may be styling (CSS) or functionality (JavaScript) or both. Please note that this feature is currently experimental and is not expected to be enabled by default until a future release.                                                                 |
| Active user reporting                                       | Provides use statistics to enable dashboard reporting on monthly active users.                                                                                                    |

#### **Radio Interfaces and Network Features**

Firefox OS provides comprehensive support for IP networking and the mobile network standards found worldwide:

- Support for 4G (LTE and 4G CDMA), 3.5G (HSPA+ and HSDPA), 3G (CDMA and UMTS),
   2.5G (EDGE), 2G (GPRS and CDMA), GSM
- Comprehensive APN support, such as:
  - o DUN APN
  - o IMS (IP Multimedia) APN
- IPv4 and Ipv6 support

#### Additional features include:

| Feature           | Description                                              |
|-------------------|----------------------------------------------------------|
| Reading SIM cards | The device will read a CDMA SIM cards content even if it |
|                   | is GSM mode.                                             |

#### **International & Localization Features**

Firefox OS supports both regional and international localization (I10n) requirements. As Firefox OS launches in new markets, new locals will be added. As part of the Firefox OS 2.2 release, system features and core applications were updated to provide full right-to-left (RTL) language support.

Firefox OS supports several internationalization capabilities:

- Character encoding using Unicode text
- Multi-language support (based on market launches)
- Support for right-to-left (RTL) languages
- Numbers/currency support for international currency symbols and currency/number formats
- International date/time formats and time zones
- Address & phone fields (postal code, phone numbers, country codes)
- Keypad layout and international character sets
- Support for predictive text and translation in multiple languages

88 languages are being prepared for Firefox OS 2.2 localizations, however at the time of writing only the following 15 languages were fully supported:

| Local     | Language         |
|-----------|------------------|
| br        | Breton           |
| ca        | Catalan          |
| da        | Danish           |
| es        | Spanish          |
| eu        | Basque           |
| fy-NL     | Frisian          |
| id        | Indonesian       |
| it        | Italian          |
| ko        | Korean           |
| nl        | Dutch            |
| Pt-PT     | Portuguese       |
| sk        | Slovak           |
| sl        | Slovenian        |
| sr – Cryl | Serbian Cyrillic |
| sr – Latn | Serbian Latin    |
| sv-SE     | Swedish          |

A current list of supported languages can be found here;

## **Security Model**

Firefox OS implements an open application security model. It allows developers the flexibility to use common design patterns for web applications while mitigating the risks that come with exposing sensitive API features. Security is of paramount importance to Mozilla and the security model for Firefox OS was built with Mozilla's mission in mind. It has several key foundational principals:

- Maintain the core strengths and flexibility of the web
- · Protect the security and privacy of the user
- Protect the device from poorly written and malicious applications
- With additional privileges come additional responsibilities for the developer and app store
- User consent and control treat the user with respect and present them with choices they can make informed decisions about

#### **Permission Types**

An application's permissions define which device capabilities it can access. For example, to access a device's location an application would have to be explicitly granted access to the Geolocation API. There are two types of permissions on Firefox OS, those that can be granted implicitly to the application and those that must be granted explicitly by the user.

**Explicitly Granted Permissions** are those that need to be enumerated in the manifest and require user consent at "time of use" to enable. This consent can be provided during an install-time prompt or an in-content user interface. The user can also inspect and modify the explicit permissions for any app using Permissions Manager.

**Implicitly Granted Permissions** are also enumerated in the manifest. They are granted to the application without requiring any user interaction. The user may be able to inspect, but not modify, the implicit permissions that an application holds. The type of application determines which permissions can be implicitly granted.

#### **Application Types**

The Firefox OS security model defines four different types of Web applications. The application range from normal web content to highly privileged internal (certified) applications. Each type has different requirement, properties, and restrictions.

**Normal Web Content** is not privileged, nor is it an installed application. However this type of content is considered under the WebAPI security model. Normal web content has the following properties:

- No app store involved
- No manifest or installation experience
- No restrictions on origin or transport (i.e. HTTPS not required)
- All explicit permissions are requested at runtime, not persisted by default
- Most permissions requested using web intents

**Installed Applications** prompt the user for permissions at runtime and do not persist those settings. These applications are *unauthenticated* and may or may not be acquired from an app store. Installed applications have the following properties:

- No restrictions on transport but limited to one app per origin (an app may load assets and code from other origins)
- Permissions are opt-in at install and runtime, and are limited to those enumerated in the manifest
- No SSL indicators: trust is limited to content the user is willing to share with any website and maximum privileges are limited to what is available to normal web content
- All explicit permissions are requested at runtime and not persisted by default
- Most permissions requested using web intents
- Same origin enforced

**Installed, Privileged Applications** prompt the user for permissions at runtime and persist those settings. Privileged applications are authenticated and must be approved and distributed through an app store. These applications have the following properties:

- Comprised of an explicit list of assets
- Approved by an app store after a code review or some equivalent risk management analysis
- The manifest, which contains the list of assets and their corresponding hashes, must be signed by the app store
- At install time the application's assets are verified and stored locally in appcache
- Requires a *Content Security Policy* to mitigate content injection attacks and maintain application integrity
- All explicit permissions are requested at runtime and persisted by default
- The user can monitor permission state and change the application's permissions
- Privileges granted are limited to the explicit list of application assets
- No same-origin restrictions for app content; same origin still enforced for non-app content

**Internal (Certified) Applications** are a special class of applications that require significant or low-level system access. Internal applications always require approval by the carrier or OEM. This group of applications included the system settings app, the default Phone application (to ensure emergency service), and radio and power management. Internal applications have the following properties:

- All permissions are implicit
- The user cannot modify permissions (as modification could negatively impact the operation of the device)
- Approval of certified apps is limited to authorized app stores
- Requires a strict Content Security Policy of "default-src 'self"
- Not a common application type; reserved only for critical applications
- No same-origin restrictions for app content; same origin still enforced for non-app content

Full details of the implicit and explicit permissions for each WebAPI as well as threat assessments are available at: <a href="https://developer.mozilla.org/WebAPI">https://developer.mozilla.org/WebAPI</a> within the specification for each API.

#### **User Interface**

The Firefox OS provides an intuitive, easy to learn and easy to use user interface. A team of User Experience experts defines, refines, and reviews every component of the user interface. Their work resulted in a significant visual redesign of the OS for version 2.0. The user interface style guide for this update can be found at <a href="https://www.mozilla.org/en-US/styleguide/products/firefox-os/">https://www.mozilla.org/en-US/styleguide/products/firefox-os/</a>.

The Firefox OS UX team has developed a set of user experience guidelines including design patterns, building blocks, and a style guide.

More information about the Firefox OS UI can be found at <a href="https://developer.mozilla.org/Apps/Design">https://developer.mozilla.org/Apps/Design</a>

# **Firefox OS System Features**

The Firefox OS has several build in system features such as Sound, Keyboard, and the First Run User experience. The system features stretch across all applications on the device and provide several elements of functionality that is essential for an excellent user experience. This section of the document describes several of the main system features of Firefox OS.

For a complete listing of the system features and more information on the individual elements, please visit the system section of the Gaia wiki at <a href="https://wiki.mozilla.org/Gaia#System">https://wiki.mozilla.org/Gaia#System</a>

## **Usage, Network Data & Consumption Control**

Firefox OS provides the user the ability to manage their mobile data consumption, monitor, activate and deactivate network usage, and to manage credit. The consumption control features are summarized in the table below. Note that usage monitoring and reports are for informational purposes only, the wireless carrier may measure usage differently.

| Feature                                       | Description                                                                                                    |
|-----------------------------------------------|----------------------------------------------------------------------------------------------------|
| Connectivity Settings                         | The user can adjust connectivity settings to enable/disable mobile data usage.                                                                       |
| View prepaid mobile usage and request refresh | Prepaid users can view current balance of mobile usage (minutes, texts, and data) and request a refresh. (For supported Operators and markets only.) |
| Data use by app                               | Data use can be tracked for individual apps enabling user to identify app that may be impacting their bill or available data allowance.              |
| Configure prepaid mobile usage                | The user can set whether their subscription is prepaid or postpaid. (For supported Operators and markets only.)                                      |
| Top-up via USSD                               | Prepaid users can top-up account via USSD. (For supported Operators and markets only.)                                                               |
| Set-up tutorial for cost-control features     | Prepaid users can go through a set-up tutorial for cost control features.                                                                            |
| Set low balance alerts                        | Prepaid users can set thresholds for low balance alerts.                                                                                             |
| Set billing cycle                             | Postpaid users can configure the billing cycle.                                                                                                    |
| Reset phone activity settings                 | Postpaid users can reset phone activity settings.                                                                                                    |

More information about Consumption control can be found at:

• <a href="https://wiki.mozilla.org/Gaia/System/ConsumptionControl">https://wiki.mozilla.org/Gaia/System/ConsumptionControl</a>.

#### **Partner Device Variant and Customization**

Firefox OS provides a range of build time configuration options that enable device manufacturers to set OS and application capabilities to match hardware and market requirements, including:

Camera configuration for features such as resolutions and formats supported

## **Operator Variant and Local Customization**

Operator Variant refers to the ability of a carrier or mobile operator to configure a Firefox OS device to operate correctly on their network or to apply local market customizations. Firefox OS provides customization capability based on information obtained from the SIM card. This allows for a device to be properly configured for a local market, while not requiring any underlying changes. It enables a single hardware/software configuration that can be used in multiple markets.

| Feature                                    | Description                                                                                                    |
|--------------------------------------------|----------------------------------------------------------------------------------------------------|
| Access Point Names auto-<br>configured     | Upon starting device for the first time, APNs are autoconfigured based on the SIM card inserted.                                                       |
| Voicemail phone number auto-configured     | Upon starting device for the first time, voicemail number is auto-configured based on the SIM card inserted.                                           |
| Cell broadcast channel auto-<br>configured | Upon switching on the device, the cell broadcast channel is auto-configured based on the SIM card inserted.                                            |
| Enable/Disable Cell Broadcast              | The user can manually enable and disable a cell broadcast.                                                                                             |
| Operable Under Message<br>Classes 0 and 1  | The user can operate a device under message class 0 and 1.                                                                                             |
| SMS encoding bit variation                 | Upon the starting device, SMS encoding bit variation is autoconfigured based on SIM card inserted.                                                     |
| A-GPS Settings                             | Upon starting the device for the first time, A-GPS settings are auto-configured based on the SIM card inserted.                                        |
| Preload Contacts                           | Contacts, such as emergency numbers, can be automatically added to the contacts app based on the MNC (network code) and MCC (country code) on the SIM. |
| Support Contacts                           | Supports contacts (found under Settings -> Help) can be customized based on the MNC/MCC on the SIM.                                                    |
| Cell Broadcast Configuration               | The cell broadcast channels as well as the default on/off can be configured based on the MNC/MCC on the SIM.                                           |
| Preload of Applications                    | Applications can be pre-loaded based on the MNC/MCC found in the SIM. This enables locally specific core and custom applications to be loaded.         |
| Home Screen Wallpapers                     | Upon starting the device for the first time, the available and default Home Screen wallpapers are auto-configured based on the SIM card inserted.      |

| Feature             | Description                                                                                                    |
|---------------------|----------------------------------------------------------------------------------------------------|
| Preloaded Bookmarks | Upon starting the Browser for the first time, the preloaded bookmarks are auto-configured based on the SIM card inserted. |

## **OMA Client Provisioning**

Firefox OS supports Open Mobile Alliance Client Provisioning. This allows an OEM or operator to provision a device over the air, using WAP push and with minimal user interaction.

| Feature                | Description                                                                                                    |
|------------------------|----------------------------------------------------------------------------------------------------|
| Settings Configuration | An OEM can configure which settings can be modified based on operator requests.                                                                 |
| Client Configuration   | An operator can send a client configuration document to the device. This document defines the correct configuration for the device and network. |

#### **Do Not Track**

The Do Not Track capabilities of Firefox OS allow the user to control how their privacy and personal information is managed on their device.

#### Features:

- Ability to set global Do Not Track preferences
  - o The user can choose from (1) Do not track, (2) allow tracking, or (3) no preference
- The system enforces Do Not Track preferences across all applications
- Provides the user with the ability to wipe their personal data from a device

## **File Management**

The file system is a means to store, retrieve, and update data on the device and is controlled by the Device Storage API. The files system API is based on the W3C standard:

http://www.w3.org/TR/file-system-api/.

#### Features:

- Files indexed/organized automatically, made available to appropriate applications
- USB file transfer to/from a computer as a mass storage device
- Transfer to/from an SD card on another device
- Available storage monitoring
- Automatic download retry upon failure

## **SD Card Support**

Firefox OS provides support for SD Cards including appropriate functionality for mounting and dismounting cards and identifying unformatted cards.

## First Run Experience and user tutorials

The Firefox OS first run experience provides the first point of interaction between Firefox OS and the user. It introduces the user to the phone's software and user interface, and assists the user with several configuration steps such as setting up their contacts and email.

| Feature                               | Description                                                                                                    |
|---------------------------------------|----------------------------------------------------------------------------------------------------|
| Welcome screen and language selection | When the device is first powered on the user is presented with a welcome screen and asked to select the language they want to use. |
| Wi-Fi setup                           | The user is prompted to setup a Wi-Fi connection.                                                                                  |
| Network connectivity                  | For all steps that require data transfer the user is shown whether Wi-Fi or a mobile network connection is in use.                 |
| Contact import from SIM or Facebook   | The user is given the opportunity to import contacts from their SIM card(s) and Facebook account.                                  |
| Date/time setting                     | If time and time zone are available from the network these will be automatically set, rather than asking user to set these.        |

| Feature                | Description                                                                                                    |
|------------------------|----------------------------------------------------------------------------------------------------|
| Touch screen tutorial  | The user is provided a tutorial on using the devices touchscreen.                                                                                                    |
| Edge Gestures tutorial | The user is provide a tutorial that show how they use edge gesture to navigate between open apps. The tutorial is also available to be reviewed after the first run. |

## **Identity (Firefox Account)**

Identity is managed through a Firefox account. Using a Firefox account allows the user to sign-in to, connect, and pay for items that are in the marketplace.

| Feature          | Description                                                                                                    |
|------------------|----------------------------------------------------------------------------------------------------|
| Create Persona   | The user can create Firefox Account and sign into Firefox Marketplace. Firefox Account can be used for identity and payments in marketplace. |
| In-App Purchases | The user can take advantage of in-app purchases and avoid the inconvenience of having to leave the app for transactions.                     |
| Trusted UI       | The users can enable/disable TrustedUI to be able to make reliable and trustworthy purchases.                                                |

## Keyboard

The virtual keyboard is the main input method for non-gesture/touch events. It's easy to use, localized, context sensitive, and offers multi-touch support.

| Feature                                       | Description                                                                           |
|-----------------------------------------------|---------------------------------------------------------------------------------------|
| Language switching                            | The user can operate keyboard in any of the supported languages.                      |
| Toggle between numeric and alphabetical input | The user can tap one button to toggle between numeric and alpha inputs.               |
| Vast library of characters                    | The user can tap one key to view currency symbols and special numerical characters.   |
| Predictive text and word suggestions          | The user is supported by predictive text and word suggestions once they begin typing. |

| Feature                     | Description                                                                                                    |
|-----------------------------|----------------------------------------------------------------------------------------------------|
| Context aware               | They keyboard can adjust its layout based on the type of the input field. There is support for Date/Time, number, URL, name, and email fields.                                                                                             |
| Select, cut, copy and paste | Provides the ability to select text (tap and hold to select a word, then handles provide for extending the selection), cut or copy selected text to a clipboard, and paste clipboard text into the current position within displayed text. |
| Keyboard Switching (IME)    | The user can switch between multiple keyboards to utilize different languages or key layouts.                                                                                                    |

### **Gesture-based UI**

Firefox OS has a gesture based UI enabling users to efficiently interact with the device with tap-to-select, scroll, and pinch to zoom functionality.

#### Features:

- Tap to select, tap and hold, and double tap (action depends on app)
- Scrolling and panning
- Pinch to zoom
- Edge gestures to navigate between apps

## **Internationalization and Localization Behaviors**

Apps and System Components are affected by localization and the appropriate UI will be presented according to language and regional settings.

| Feature                                              | Description                                                                                                    |
|------------------------------------------------------|----------------------------------------------------------------------------------------------------|
| Date and Time Labels                                 | The users can observe and interact with date and time labels in the default regional settings for presenting time and date, and 12/24-hour time.  These can be seen in Gaia apps such as calendar, email/messaging, call log, notifications tray, home screen, and status bar. |
| View time and date information in the correct format | Pickers enable users to view time and date information presented in the correct format. These include time and date pickers that provide for 12- and 24-hour formats.                                                                                                    |

| Feature              | Description                                                                                                    |
|----------------------|----------------------------------------------------------------------------------------------------|
| Language Orientation | <ul> <li>The users may observe a change in screen layout and behavior according to their specified language orientation, such as:</li> <li>Button placement on Alerts, Dialogs, and Entry Sheets.</li> <li>Screen navigation in a hierarchy or non-looping carousel.</li> <li>Single-line controls with descriptive text (e.g. a text label + on/off switch).</li> </ul> |

#### **Browser and Search**

In Firefox OS 2.1 the browser was integrated into the overall device experience. Rather than providing a standalone app, the browser navigation and search bar has been implemented as the Rocket Bar as part of the system Status Bar. To open a web page the user now simply opens the Rocket Bar from the Status Bar (if it's not already visible) and types a URL or search. The resulting 'page' is then treated as a separate app and can be accessed from the Task Manager or through edge gesture navigation. Also see Home Screen (which now hold browser bookmarks) and Status Bar (which provides access to Rocket Bar).

| Feature                              | Description                                                                                                    |
|--------------------------------------|----------------------------------------------------------------------------------------------------|
| Address Bar/Search                   | The user can use the address bar to navigate to a website using a URL OR search. The search engine is customizable.                                                                                                    |
| Search suggestions                   | <ul> <li>The user is provided with:</li> <li>Relevant app matches.</li> <li>Page match suggestions based on partial URL entries and search history.</li> <li>Search term suggestions from the active (selected) search provider.</li> </ul> |
| Search results                       | Search providers results are displayed in a single standard format, regardless of the active (selected) search provider.                                                                                                    |
| Hit "Enter" button to trigger search | The user can tap the "Enter" button on the keyboard to action the URL or Search term entered into the address bar.                                                                                                    |
| URL Reveal                           | The user can tap a page's title in the Address Bar and URL of the page will be revealed.                                                                                                    |
| Awesome Screen                       | The user can tap the address bar to reveal Top Sites,<br>Bookmarks and History.                                                                                                    |
| Organized History                    | The user can view search history in distinct sections: Today,                                                                                                    |

| Feature                                                | Description                                                                                                    |
|--------------------------------------------------------|----------------------------------------------------------------------------------------------------|
|                                                        | Yesterday, Last 7 Days, This month, Older than 6 months, and so on.                                                                                                    |
| Navigation                                             | The user can navigate using the address bar, forward button, back button, history, and favorites.                                                                                        |
| Reload/Stop Load                                       | The user can manually reload a website and stop the load of a website.                                                                                                    |
| Manage Tabs List                                       | The user can access, edit, delete, or navigate to websites from the tabs in the Tabs List.                                                                                               |
| Direct interaction with web-<br>content through shells | The user can open web content that is saved to the home screen in an optimized shell; enabling them to interact with web content directly, uncontained by the Browser.                   |
| Bookmark or add sites to home screen                   | The user can bookmark a site and save it to their home screen. The user can edit/delete bookmarks, including the label.                                                                  |
| Individual tabs for each site visited                  | The user can have multiple browsers sessions in separate tabs that can be navigated to by clicking on the tab. The user can create a new tab easily.                                     |
| Private browsing                                       | <ul> <li>The ability to open a private browsing 'page' either:</li> <li>As an option from a long press on a hyperlink.</li> <li>From the overflow menu on any browser 'page'.</li> </ul> |
| Page content loading indicator                         | An indicator at the top of the browser informs the user when page content is loading.                                                                                                    |
| Page refreshing                                        | The user can refresh page contents to check for new content or clear up a problem from a page that has not fully loaded.                                                                 |
| Page error message                                     | The user is informed by page error message when problems loading a page arise.                                                                                                    |
| Home Screen Shortcut                                   | Sites bookmarked to the Home Screen will show an icon that, when launched, will open to the bookmark.                                                                                    |
| Settings                                               | The user can manage browser settings: <ul><li>Clear history.</li><li>Clear Cookies and data.</li></ul>                                                                                   |
| Password                                               | The user can automatically fill in passwords for a given websites. The browser will prompt for saving and filing passwords.                                                              |

| Feature                                     | Description                                                                                                    |
|---------------------------------------------|----------------------------------------------------------------------------------------------------|
| Indicators                                  | <ul> <li>The user will receive visual indicators of:</li> <li>Page load.</li> <li>Network access not available.</li> <li>Encryption of website (lock).</li> </ul>                                                                                                    |
| Document Types                              | The user can view certain document types, such as PDF.                                                                                                    |
| Gesture support                             | <ul> <li>The user can zoom in and out on any object/section of a web page (exception may be mobile-optimized sites).</li> <li>Text box/image/section: double-tap.</li> <li>General Area: pinch to zoom.</li> <li>Hide reveal tabs using gesture.</li> <li>Pan zoomed areas.</li> </ul> |
| Web content accessible through Task Manager | From the Task Manager the user can access each active instance of web content in dedicated shells                                                                                                    |
| HTTP Authentication                         | When they visit a web page, the user enjoys the protection provided by HTTP authentication.                                                                                                    |
| Maximization of screen real estate          | The user enjoys a viewing experience that maximizes use of screen real estate within the browser.                                                                                                    |
| Image save from web page                    | The user can save an image from web pages that they are visiting.                                                                                                    |
| Video save from web page                    | The user can save a video from web pages that they are visiting.                                                                                                    |
| URL Sharing via Web Activity                | The user can share the URL of the current webpage to other applications that are registered to handle the URL Web Activity.                                                                                                    |

# **Task Manager**

The Task Manager provides a tool for managing and switching between applications that are running on a device. The task manager is accessed through a long-press of the home key or from the Rocket Bar.

| Feature                              | Description                                                 |
|--------------------------------------|-------------------------------------------------------------|
| Manage apps that are running         | The user can quickly browse and stop apps that are running. |
| Switch between apps that are running | The user can quickly switch between apps that are running.  |

| Feature                 | Description                                                            |
|-------------------------|------------------------------------------------------------------------|
| View recently used apps | The user can access recently used apps and easily switch between them. |

## **Notifications**

Notifications are used to inform the user of different types of events. Notifications can be one of several types:

- Full Screen A very important notification, that interrupts all activity, such as an incoming call
- An Alert Interrupts and requires an action before proceeding, such as a calendar event
- Passive Appears and goes away, such as a new email notification
- Lock Screen notifications Are displayed until the phone is unlocked, used for app related notifications.
- Status Bar (Utility Tray) An icon update used to indicate a state of the device, such as network connectivity.
- Sound An audio tone and/or vibrate action is used.

| Feature                 | Description                                                                                                    |
|-------------------------|----------------------------------------------------------------------------------------------------|
| Access Notifications    | The user can view notifications in the Notification Center and scroll through them in a chronological list.                                        |
| Clear                   | The user can clear notification messages.                                                                                                    |
| Notification Display    | The user receives several types of Notifications: status bar, passive, alert, and full screen.                                                     |
| Notification Types      | The user receives notifications for SMS messages, missed calls, alarms, calendar alerts, emergencies, and from apps with notification permissions. |
| Respond to Notification | The user can easily respond to or dismiss a notification as it arises.                                                                             |
| Status Bar              | The user can view the number of notifications in the Status<br>Bar.                                                                                |
| User Configuration      | The user can configure notification method on a per-app basis.                                                                                     |

| Feature                                                          | Description                                                                                                    |
|------------------------------------------------------------------|----------------------------------------------------------------------------------------------------|
| Audio and Vibration                                              | The user can include audio and vibration in notifications.                                                                                                |
| Relative Time Display                                            | The user will see relative time in time stamps (for example, '13 minutes ago' instead of '2:45pm').                                                       |
| Prepaid usage indicators                                         | A Prepaid user can check account balance, consumption, and top-up directly. (For supported Operators and markets only)                                    |
| Manage Settings                                                  | The user can manage Wi-Fi, Cellular Data Connection,<br>Bluetooth connectivity, and enable/disable Airplane Mode<br>from within the Notifications Center. |
| Programmatic Close                                               | Notifications can be cleared programmatically when they're no longer needed or relevant.                                                                  |
| Replace                                                          | Notifications can be programmatically replaced with new notifications if their information has been changed.                                              |
| Commercial Mobile Alert<br>System (CMAS) — Emergency<br>warnings | Display of emergency warning system messages.                                                                                                    |

## **SIM Lock**

An operator can optionally lock a phone to only accept their SIM cards.

## **Codecs**

Firefox OS supports encoding and decoding of audio and video file and network streams. The codecs that are currently supported are:

| Feature      | Description                                                                                                    |
|--------------|----------------------------------------------------------------------------------------------------|
| Video decode | The user will be able to play a video with H.264 / MP4 (*.mp4 or *.m4v), MPEG-1(*.mpeg or *.mpg), Ogg (*.ogg, *.ogv, or *.ogx), 3GP (*.3gp), and VP8 (*.webm) encoding.                                  |
| Video encode | The user will be able to record video from camera app with H.264 / MP4 (*.mp4) or 3GP (*.3gp) encoding.                                                                                                  |
| Audio decode | The user will be able to play audio files in MPEG-1 layer III (*.mp3), AAC (*.m4a, *.m4b, *.m4p, *.m4r, *.3gp, or *.mp4), AMR (*.amr), Vorbis (*.oga, or *.ogg), Opus (*.opus), and WAV (*.wav) formats. |

| Feature      | Description                                                   |
|--------------|---------------------------------------------------------------|
| Audio encode | The user will be able to record audio in Opus (*.ogg) format. |

### Sound

Firefox OS uses sound in many system and core applications. To complement the visual refresh in Firefox OS 2.1, the collection of sounds, such as ring and alarm tones, were updated. Sound types are listed in the table below.

| Sound Type          | Description                                                                                                  |
|---------------------|----------------------------------------------------------------------------------------------------|
| UI Sounds           | Sounds associated with certain UI interactions, such as button presses and keyboard keys.                    |
| Application Sounds  | Sounds associated with certain events set by an application.                                                 |
| Notification Sounds | Sounds associated with notifications according to notification, dependent on type, settings, and privacy.    |
| Alarm Sounds        | The Alarm sound supersedes all other sounds when a scheduled alarm event occurs. All other sounds are muted. |
| Phone call sounds   | Sounds from the ringer of a phone call will pause and mute any other audio content playing.                  |
| Ringtones           | The user can set and hear ringtones and set volume.                                                          |
| Vibration           | The user can set the vibrator to be associated with notifications.                                           |

Sound event features are listed in the table below:

| Feature              | Description                                                                                                    |
|----------------------|----------------------------------------------------------------------------------------------------|
| Sound Priorities     | For users, certain sounds will be intelligently prioritized over others, for example alarms over music over UI. |
| Sound behaviors      | Music automatically fades out when an alarm rings.                                                              |
| System wide controls | The user has access to system wide volume controls.                                                             |
| High Volume Warning  | The user is warned, though a dialog box, if the headphone volume is set to a dangerously loud level.            |

## **Status Bar & Status Bar Overlays**

The status bar has several areas and serves to give users quick information on the state of their phone from looking at icons at the top of the screen. There are two main modes, normal and overlay.

#### **Normal modes:**

- Notifications shows number of notifications (new or available in Notification Center)
- Permissions shows active, in use permissions, including:
  - Geolocation (active/recently used)
  - o SMS (outgoing) showing message was sent, animated
  - Audio/Video recording (active/recently used)
  - o Data Sharing (Tethering or USB Sharing)
- · Radio information, including:
  - o Tethering
  - o Signal strength or searching and Roaming on
  - Data connection
  - Wi-Fi, type of data connection (on and signal strength)
  - o Type of connection LTE, 4G, 3G, E, or GPRS
  - Data Activity 1 pixel on top showing data being transmitted
- · Bluetooth connected
- Airplane mode replaces Bluetooth, tethering, signal, data, and Wi-Fi.
- Other:
  - Battery level
  - Time
  - Audio muted
  - Vibrate only
  - Alarm set
  - USB Mass storage device connected
  - SIM Application Toolkit (STK) available
- Access to the Rocket Bar/universal search

#### **Status Bar Overlays**

The Status Bar is used by passive notifications. These types of notifications can be acted on from any screen and they include several types of status information uses:

- Active Call Information, allowing user to quickly navigate to call (when on hold or another application is on the screen).
- Notification Information passive notification.
- Active Alarm Information

#### Features:

| Feature       | Description                                                                                                    |
|---------------|----------------------------------------------------------------------------------------------------|
| Edge gestures | The status bar is moved with the home screen or app 'sheet'.                                                                                                    |
| Rocket Bar    | The status bar provides access to the Rocket Bar on all screens. Using the Rocket Bar users can perform universal search (to find installed apps, Firefox Marketplace apps, and web content) or directly enter a URL.  The color of the Rocket Bar is always matched to the current Status Bar color. |

## **System Overlays**

System overlays are full screen notifications that indicate certain special activities or events. Overlays include:

- Battery notifications
- Volume control
- Connected to a computer

| Feature               | Description                                                                                 |
|-----------------------|---------------------------------------------------------------------------------------------|
| Volume Overlays       | The user can see a visual representation of volume changes as it's increased or decreased.  |
| Ringer Overlays       | The user can see visual representation of changes between Ringer, Vibrate, and Silent mode. |
| Charging notification | The user is notified with a visual overlay when the USB charger is plugged into the device. |

# **System Updates**

System updates are supported.

| Feature                             | Description                                                                                                    |
|-------------------------------------|----------------------------------------------------------------------------------------------------|
| Notification                        | The user is notified of available updates.                                                                              |
| Manual Check for System<br>Updates  | The user can manually check for system updates and update the system.                                                   |
| Use Device while downloading update | The user can continue to use device while download of the update is in process.                                         |
| Download Status                     | The user can view download status of system updates.                                                                    |
| Cancel Download                     | The user can cancel a download in progress.                                                                             |
| Requirement Check                   | The user is notified if insufficient space or battery life is available to conduct downloads. The user can't override.  |
| Review Update                       | The user reviews the details of the update before and after update: file size, and information such as permissions set. |

# **App Updates**

Application updates are can be automated or manually scheduled.

| Feature                           | Description                                                                                                    |
|-----------------------------------|----------------------------------------------------------------------------------------------------|
| Automatic App updates             | The user can set applications to update automatically at regular intervals.                                          |
| Manual App updates                | The user can manually update applications.                                                                           |
| Completed App update notification | The user is notified when application update is completed.                                                           |
| Download status                   | The user can view and track the download progress of applications.                                                   |
| App Error                         | The user is notified of application errors that occur when trying to launch an app or in the process of downloading. |

### **Home Screen**

The Home screen serves as the main screen for the phone and supports the edge gesture navigation between apps. The home screen features a vertically scrolling apps grid view that enables the user to easily find and launch applications or browser bookmarks. The home screen provides access to setting and notifications. Features of the Home Screen are listed in the table below.

| Feature                             | Description                                                                                                    |
|-------------------------------------|----------------------------------------------------------------------------------------------------|
| Collection of apps and bookmarks    | The Home Screen provide a collection of both installed apps and web page bookmarks.                                                                                          |
| Vertical scroll                     | Home screen provides a list of apps in a vertical scroll with scroll release animation.                                                                                      |
| Easy organization of installed apps | The user can arrange apps on the home screen in their order of preference and into distinct groups (that can be expanded or collapsed, and repositioned in the home screen). |
| Easy recognition of apps            | The user can recognize the installed apps on the home screen according to their icons and app names.                                                                         |
| No name crowding in apps            | The text used to identify apps is optimized and limited such that the user can clearly read the names of apps, without adjacent longer names overlapping.                    |
| Deletion of Apps                    | The user can delete apps in order to clear away applications and content that is no longer needed. The user must confirm before an app is deleted.                           |
| Retaining Essential Apps            | The user cannot inadvertently remove apps that provide essential features, these apps are "locked."                                                                          |
| Managing Essential Apps             | The user can quickly enter edit mode that provides them the ability to manage installed apps / web content, so that they can move and delete apps easily.                    |
| Set Wallpaper                       | The user can change or set the wallpaper from the home screen, any of the app pages, and in the settings menu.                                                               |
| Exiting Apps                        | The user is always returned to the Home screen after exiting an app.                                                                                                    |
| Smart Collections                   | The user can easily access their existing apps and discover new apps according to their interests using Smart Collections.                                                   |

| Feature            | Description                                                                                     |
|--------------------|-------------------------------------------------------------------------------------------------|
| Edge gestures      | The Home Screen provides edge gesture support to enable users to navigate from it to open apps. |
| Soft Home button   | The Home Screen is accessible from a Soft (on screen) Home button.                              |
| Unlocking a device | The user is returned to the scroll position visited most recently after unlocking their device. |

# **Lock Screen**

The Lock Screen's primary function is to prevent accidental or unauthorized device access by forcing manual inputs to access full functionality. The lock screen received a visual refresh in Firefox OS 2.0.

| Feature                                     | Description                                                                                                    |
|---------------------------------------------|----------------------------------------------------------------------------------------------------|
| Lock-Screen Notifications                   | The user can set incoming notifications to be displayed on the Lock screen, allowing for incoming notifications to be viewed quickly and without unlocking the device. Only notifications that have arrived since the last time the device was unlocked are shown. |
| Battery indicator for lock-<br>screen       | The user is alerted about low battery life on the lock screen, so they can appreciate when charging is needed without having to unlock the phone.                                                                                                    |
| Date and time indicator for lock-screen     | The user is shown current date and time on the lock screen.                                                                                                    |
| Mute indicator for lock-screen              | The user is shown whether the phone is muted.                                                                                                    |
| Network indicator for lock-<br>screen       | The user is shown network connection status — and carrier name, if applicable.                                                                                                    |
| Lock-screen wallpaper                       | The lock-screen uses the same wallpaper the user has chosen for the home screen.                                                                                                    |
| Accessing camera                            | The user can quickly access camera from the lock-screen to capture moments.                                                                                                    |
| Prohibit gallery access from<br>Lock-Screen | If a password is in place, the user cannot access the Gallery from the Lock screen version of the Camera app, maintaining user privacy in the event that someone else is looking at the user's locked phone.                                                       |

| Feature                             | Description                                                                                                    |
|-------------------------------------|----------------------------------------------------------------------------------------------------|
| Passcode Lock                       | If the "Passcode Lock" option is turned on, when a user attempts to access the device, they are is prompted to enter a phone's security password.                                               |
| Passcode Failed Attempt Lock        | Repeated failed attempts to unlock phone can result in timed lock-downs (for example the device locks for 5 minutes after 3 failed attempts, and for 1 day after 6 failed attempts, and so on). |
| Adjust volume                       | The user can adjust phone's volume from the lock-screen.                                                                                                    |
| Put phone to sleep                  | The user can put phone to sleep from the Lock screen (through the use of the power button).                                                                                                    |
| Emergency Calls                     | Emergency calls can be made from the lock screen with or without a SIM installed.                                                                                                    |
| In Case of Emergency (ICE) contacts | User can choose to display the ICE contacts defined in Contacts on the lock screen and allow these number to be called without unlocking the phone.                                             |
| Action notifications                | User can tap notifications displayed on the Lock Screen (and after entering the unlock PIN if necessary) the relevant app is opened.                                                            |

## **Dual SIM**

From Firefox OS version 1.3 dual SIM cards have been supported.

| Feature                                 | Description                                                                                                    |
|-----------------------------------------|----------------------------------------------------------------------------------------------------|
| DSDS (Dual SIM Dual<br>Standby) Support | Firefox OS supports the use of two SIM cards, with one designated as the primary and the other as secondary. Only one SIM can be used for calling at a time.                          |
| Setting default SIM                     | The user can set which SIM is to be used for activities such as calling, SMS, or data connectivity on the phone. For calling and messaging the user can opt to be prompted each time. |
| SIM Settings options                    | Both SIM cards are accessible from setting and enable all features to be set, such as PIN and PUK codes.                                                                              |
| PIN entry                               | User can enter SIM PIN appropriately, such as on device start up.                                                                                                    |

| Feature                    | Description                                                                                                    |
|----------------------------|----------------------------------------------------------------------------------------------------|
| FDN support                | The user can managed FDN for each SIM and the FDN is activated for the SIM in use.                                                                                                    |
| STK menu and events        | The user can access and use the STK menu from the active SIM and access both SIM's STK menus for settings.                                                                                                    |
| Voice mail notifications   | The user will receive separate notifications for the presence of voice mail on the mailboxes for each SIM.                                                                                                    |
| Call features              | <ul> <li>The user can:</li> <li>Make a call on the default SIM.</li> <li>Select which SIM a call will be made over.</li> <li>See which SIM is in use for the active call.</li> <li>See which SIM was in used for all or missed call (Call log).</li> </ul> |
| Call from Contact features | <ul> <li>From Contacts the user can:</li> <li>Make a call on the default SIM.</li> <li>Select which SIM a call will be made over.</li> </ul>                                                                                                    |
| Message features           | <ul> <li>The user can:</li> <li>Send a message using the default SIM.</li> <li>Select the SIM to use to send a message.</li> <li>See which SIM a message was received on.</li> </ul>                                                                       |
| Cell Broadcast message     | The devices is able to received Cell Broadcast messages on both SIM cards and identify the SIM card the message is received on.                                                                                                    |

#### Wi-Fi

Firefox OS supports Wi-Fi connectivity, if it's supported by the device hardware. Additional features are listed in the table below.

| Feature                                     | Description                                                                                              |
|---------------------------------------------|----------------------------------------------------------------------------------------------------|
| Wi-Fi Set-up during First Run<br>Experience | The user is walked through the process of setting up a Wi-Fi connection during the First Run Experience. |
| Wi-Fi Security                              | Firefox OS supports WEP, WPA-PSK, and WPA-EAP security for Wi-Fi networks.                               |
| Automatic Wi-Fi Setup using WPS             | Firefox OS supports the use of WPS to 'automatically' configure a Wi-Fi Connection.                      |

| Feature                             | Description                                                                                                    |
|-------------------------------------|----------------------------------------------------------------------------------------------------|
| Wi-Fi Status in Notification<br>Bar | The current Wi-Fi Status is shown in the notification bar when Wi-Fi is enabled.                                                              |
| EAP-SIM Support                     | Firefox OS supports the use of EAP-SIM authentication for Wi-Fi Authentication, including support for PEAP and TTLS authentication protocols. |
| Act as a Wi-Fi Hotspot              | A Firefox OS phone can act as a Wi-Fi hotspot to allow its connection to the internet to be shared.                                           |
| WISPr Support                       | Support is provided for the Wireless Internet Service<br>Provider roaming standard enabling user to roam between<br>Wi-Fi hotspots.           |

### **Bluetooth**

Bluetooth provides short-range wireless connectivity to various types of Bluetooth peripherals. In Firefox OS 2.2 architectural changes have been made to improve the security of Bluetooth connections and communications. The primary features of Bluetooth 3.0 support on Firefox OS are listed in the table below.

| Feature                          | Description                                                                                                    |
|----------------------------------|----------------------------------------------------------------------------------------------------|
| Adjust volume                    | The user can adjust the volume from a Bluetooth headset or using the volume rockers on their Firefox OS mobile phone.                                  |
| Answer calls                     | The user can answer an incoming phone call from a connected Bluetooth headset.                                                                         |
| Hang up phone calls              | The user can hang up a phone call from a connected Bluetooth headset.                                                                                  |
| Send and receive files           | The user can send or receive files over a Bluetooth connection and see the transfer progress in the notification center.                               |
| Cancel send and receive of files | The user can cancel send or receive of files over a Bluetooth connection at any time.                                                                  |
| View status of a file transfer   | The user can see the status of file transfer over a Bluetooth connection and whether the transfer encountered an error, was cancelled, or is complete. |
| File Transfer Approval           | If a connected device is requesting to send a file, the user sees a dialogue that includes the device name, the file name,                             |

| Feature                   | Description                                                                                                    |
|---------------------------|----------------------------------------------------------------------------------------------------|
|                           | and a YES/NO option to accept the file or not.                                                                                                    |
| File Transfer Queuing     | Multiple files can be queued for transfer over a Bluetooth connection.                                                                                                    |
| Audio Streaming Support   | <ul> <li>A2DP — The device can stream audio over a Bluetooth connection to an A2DP capable receiver.</li> <li>AVRCP1.0 / AVRCP1.3 — The device can remotely control audio headphones, car audio systems, or stand-alone speaker units.</li> </ul> |
| Bluetooth Stack           | Firefox OS supports the Bluedroid Bluetooth stack.                                                                                                    |
| Pairing under lock screen | The user is alerted on Lock Screen of incoming Bluetooth pairing requests and can complete pairing by tapping the Lock Screen notification to open the pairing UI.                                                                                |

### **Near Field Communication (NFC)**

NFC allows for close-range, contactless transmission of information between a phone and NFC tags, NFC enabled terminals, or other NFC enabled devices

| Feature            | Description                                                                                                    |
|--------------------|----------------------------------------------------------------------------------------------------|
| Bluetooth Pairing  | NFC can be used to initiate pairing of the phone and a Bluetooth peripheral.                                                                                                    |
| Read from NFC Tags | The phone can read the information from NFC (NDEF compatible) tags. Where the tag contains a URL, the URL is opened in the Browser.                                                                                   |
| Contact sharing    | Enables the sharing of vCard contact details, including various variants such as MIME types such as text/x-Vcard and text/x-vcard.                                                                                    |
| URL Sharing        | Enables the user to share the URL of a page being browsed with another device using NFC                                                                                                    |
| Tap-to-Pay         | Full user support for Tap-to-Pay features where the user has appropriate secure elements installed on their phone. This includes tap-to-pay gating systems using MIFARE 1k and support for coupon based transactions. |

#### **WebRTC**

Support is provided for the WebRTC protocol to provide for direct (without the need for a third-party service) voice and video chat between users, initiated using the users mobile phone number. WebRTC Support was added to the Firefox Platform (Gecko) and those platform changes are included in Firefox OS 2.0.

| Feature                             | Description                                                                                                    |
|-------------------------------------|----------------------------------------------------------------------------------------------------|
| H.264 hardware support to<br>WebRTC | Ensure that H.264 video is decoded in hardware (when supported), improving battery performance. In addition, in Firefox OS 2.2 hardware rendering support was added to improve power efficiency. |
| Swap camera during call             | The user is able to swap between the front and back camera while in a call.                                                                                                    |

#### **RTSP**

Firefox OS provides support for Real Time Streaming Protocol (RTSP) to enable the streaming of audio and video to a device.

| Feature                   | Description                                                                                               |
|---------------------------|----------------------------------------------------------------------------------------------------|
| RTSP over UDP/IP & TCP/IP | RTSP streaming over the UDP/IP and TCP/IP protocol                                                        |
| Protocol redirecting      | Support for cross-protocol redirects from HTTP to RTSP enabling users to start streaming from a web page. |

#### **Media Transfer Protocol**

From Firefox OS 2.1 the Media Transfer Protocol is supported enabling user to access content on their device while viewing/transferring it on a connected PC.

## **Crash Reporting**

The Crash Reporting functionality informs users of crashes in the Firefox OS system and in any running application. Once a crash has been reported, the user can optionally send these reports to Mozilla and/or their Operator.

| Feature                                           | Description                                                                                                    |
|---------------------------------------------------|----------------------------------------------------------------------------------------------------|
| First Time System Crash<br>Reporting Notification | The user is informed the first time that Firefox OS phone has a system crash and can choose to send a report about it or not. |
| First Time App Crash<br>Reporting Notification    | The user is informed the first time that an app in Firefox OS crashes and can choose to send a report about it or not.        |
| Send report of Firefox OS system crash            | The user can report a subsequent crash on Firefox OS if reporting is not automated or they can elect not to report.           |
| Crash and reboot detail notification              | The user receives a crash and reboot report when the system or an app closes suddenly.                                        |
| Crash report and use detail                       | The user receives crash report containing information on report and how Mozilla is using crash detail.                        |

## **Core Applications**

A group of core applications on Firefox OS provide the user with the majority of functionality. This key group of applications ranges from the email application to the clock. The following section details the main features of each application that currently ships on Firefox OS.

In Firefox OS 2.2 all core applications were updated to enable the selection of text, this feature was added to offer the <u>new keyboard cut, copy, and paste features</u> to the core applications.

For a complete listing of the core applications and more information on the individual applications, please visit the Apps section of the Gaia wiki at <a href="https://wiki.mozilla.org/Gaia#Apps">https://wiki.mozilla.org/Gaia#Apps</a>

#### **Phone**

The Phone app is the primary method by which a user interacts with the Phone on Firefox OS. It offers phone calling functionality, recent/history of calls, favorites, voicemail, and contacts. As part of Firefox OS 2.1 various changes were made to improve the accessibility features in the app.

| Feature                                        | Description                                                                                                    |
|------------------------------------------------|----------------------------------------------------------------------------------------------------|
| Make calls from Phone home screen              | The user can manually enter phone number or select contact from phone book to call.                                                                                                    |
| View call log                                  | The user can view "All" and "Missed" calls from the call log, as well as tap to select individual call items to return calls. In Dual SIM devices, the SIM used for the call is shown. |
| Dialing from Call Log                          | The user is able to select a call log item and directly dial the number (without the contact details being opened and number having to be selected from Contact details).  Having to   |
| Dialing from SIM abbreviations                 | The user is able to dial n# to retrieve the n <sup>th</sup> number from the active SIM card.                                                                                           |
| View and select contacts                       | The user can view and tap to call contacts from the Phone screen. Or, the user can elect to view contact detail only.                                                                  |
| Hold calls                                     | The user can place a call on hold, start another call, and alternate between calls.                                                                                                    |
| Mute/unmute microphone during call             | The users can mute/unmute the microphone during a call.                                                                                                    |
| SIM card missing notification                  | The user is alerted when a call is attempted without a SIM card installed.                                                                                                    |
| Add dialed number to existing contacts         | The user can add previously dialed number to existing contacts.                                                                                                    |
| Add call log number to existing contacts       | The user can add call log number to existing contacts.                                                                                                    |
| Dial number suggestions from existing contacts | The user is given dialing number suggestions from existing contacts.                                                                                                    |
| Airplane mode notification                     | The user is alerted when a call is attempted in airplane mode.                                                                                                    |

| Feature                    | Description                                                                                                    |
|----------------------------|----------------------------------------------------------------------------------------------------|
| Notifications              | The user can customize notifications for incoming and missed-calls.                                                                                    |
| Answer Call                | Incoming calls can be answered though the use of a gesture when the device is locked.                                                                  |
| Calling Features           | Speakerphone, number/name display, voicemail and call waiting, call barring, and call hold are supported.                                              |
| Redial last called number  | The user can display and call the last number in the call log from both the phone application and an attached Bluetooth headset.                       |
| Dual SIM selection on dial | A long press on the dial button provides the user with the option to select the SIM to be used for the call.                                           |
| Dual SIM in use indicator  | The SIM on which the current call (outgoing or incoming) is being made is shown in the active call screen.                                             |
| Call reject messaging      | The user is able to define SMS messages to be sent when an incoming call is rejected.                                                                  |
| FDN Support                | The user can enable or disable FDN, as well as configure the phone numbers/short codes in the FDN list. FDN is available if it's supported by the SIM. |
| Conference Calling         | The user can join up to 5 participants in a conference call. The conference call can be placed on hold while new participants are added.               |
| Call ended features        | A screen is displayed to the user and a tone played when a call is finished                                                                            |
| Emergency Call UI          | An emergency-call specific UI is used when a user makes an emergency call. Includes specific format for Japan.                                         |
| Issue MMI                  | The user can enter an MMI (such as *#06# to determine the device IMEI or *21*123456789# for call forwarding) in the dialer.                            |

#### **Contacts**

The Contacts app offers a central location to store and manage the user's contacts. It features a list of all contacts and their details. It's also possible to launch several applications directly from the contact list. The app received a visual refresh as part of Firefox OS 2.0. The app received various improvements to accessibility features and usability, particularly identifying actionable fields, in Firefox OS 2.1.

| Feature                                       | Description                                                                                                    |
|-----------------------------------------------|----------------------------------------------------------------------------------------------------|
| Find contacts using alpha scroll              | Contact list view includes a sidebar displaying the locales alphabet (alpha scroll). The user can then use the alpha scroll to a letter and display the contacts sorted under that letter.                                                                                                    |
| Contact sorting                               | Contacts can be sorted by first name or last name (using either literal of phonetic names for Kanji).                                                                                                    |
| View contact information from contact profile | After selecting a contact, user can view phone number, email, and birthday, as well as send Facebook messages and wall posts. Messages and phone calls to users can be initiated too.                                                                                                    |
|                                               | Contact detail includes:  Name Photo Phone Number Email Address Physical Address Company Notes Facebook contact information (if linked)                                                                                                    |
| Manage Contact                                | The user can click on contact to modify contact detail or add a new contact.  Deletion of multiple contacts is supported.                                                                                                    |
| Add Contact                                   | The user can add contact by selecting the plus sign on the contacts menu.                                                                                                    |
| Manage contact settings                       | The user can leverage contact settings to order contacts by first or last name, import contacts from SIM card, from media card, or import contacts from Gmail, Outlook.com, and Facebook.  Note: contact pictures from Facebook are not displayed when imported to an existing contact on Firefox OS. |

| Feature                             | Description                                                                                                    |
|-------------------------------------|----------------------------------------------------------------------------------------------------|
| Contact actions                     | Send:  Email or MMS from email address  SMS/MMS from phone number  Call from phone number  Share Add to favorites.                                                                                                    |
| Dual SIM contact actions            | On devices with Dual SIM support call can be made on the default SIM (by default) or the SIM card selected.                                                                                                    |
| Share Contact                       | The user can share contact information (as a vCard) through a Bluetooth connection or as an attachment to an MMS or email message.                                                                                                    |
| Contact Export                      | The user can export one or more contacts to either the USIM or media card. Note: The export to media card uses the vCard format for contacts.                                                                                                    |
| Contact Import from SIM             | The user can import contacts from the SIM card. In the case of a dual SIM phone, the contacts from the SIM in the primary slot will be imported regardless of which SIM is set to primary.                                                                     |
| Kanji name support                  | Provides fields for the definition and display of phonetic spelling of Kanji first and family names                                                                                                    |
| Default contact image               | Where contacts don't have an image a default consisting of a randomized blue icon showing the first letter of their name or the "#". This default images is used in all situations where the contact image is displayed, such as dialer, messaging, and alike. |
| In Case of Emergency (ICE) contacts | User can choose to define up to two ICE contacts.                                                                                                    |

### Calendar

The Calendar app offers users the ability to sync their personal and work calendars with their Firefox OS phone. Calendar supports CalDAV and some of the most popular hosted calendar services.

| Feature                                      | Description                                                                                                    |
|----------------------------------------------|----------------------------------------------------------------------------------------------------|
| View by Time Period                          | The user can select a time period to view the calendar by: day, week, month, or today. Calendar events are shown by time according to the current time zone.                                                                                                |
| View Calendar by Month                       | Month's calendar highlighting today and selected day with busy bars. Preview of selected day's entries shown below calendar. Can navigate to future or past months.                                                                                         |
| View Calendar by Week                        | A 5 day time grid for the current week (with Sat and Sun, future and past weeks accessible by scrolling the view horizontally). Filled and empty slots are shown.                                                                                           |
| View Calendar by Day                         | A time grid, starting at 8 AM, for the day that shows each event. An event can be opened for details.                                                                                                    |
| Add/Modify an Event                          | The users can add an event or modify an existing event in their calendar. This would include the time block (or all day), the name, the location, notes, and reminder. When an event start time is altered, duration is retained and the end time adjusted. |
| Separate detail and edit views               | The user can view separate detail and edit views of calendar.                                                                                                    |
| Works with other services and offline (Sync) | The user can access calendars from online services (such as Gmail, Yahoo!, or those supporting CalDAV) and synchronize those calendars for offline use.                                                                                                    |
| Sync Calendars                               | The user is shown a progress status as their calendar is syncing. When there are issues, the user is alerted.                                                                                                    |
| Customize Sync Settings                      | The user can customize when and how often a calendar syncs.                                                                                                    |
| Delete Calendar                              | The user can delete a calendar.                                                                                                    |
| Unified or Separate Calendars                | The user can view calendars individual or in a unified view of selected calendars.                                                                                                    |
| Delete event                                 | The user can delete an event.                                                                                                    |

| Feature                    | Description                                                                                                    |
|----------------------------|----------------------------------------------------------------------------------------------------|
| Set Alert                  | The user can set an alert for an event, with a reminder time.                                                                                                    |
| View Conflicting Events    | The user can view conflicting events in their calendar and reschedule appointments as needed.                                                                                                    |
| Settings — Accounts        | The user can add/delete/modify calendar accounts and set up by Gmail, Yahoo!, CalDAV, and offline. Account have to be verified. The user can set default account and those they wish to include in the calendar views. |
| Settings — Personalization | The user can set how often the calendar syncs, default time zone, and default calendar.                                                                                                    |

## **Messages App**

The Messages app offers users the ability to send and receive SMS and MMS messages. The app received a visual refresh and usability improvements, particularly identifying actionable fields, as part of Firefox OS 2.1.

#### **Common Features**

| Feature             | Description                                                                                                    |
|---------------------|----------------------------------------------------------------------------------------------------|
| Dual SIM support    | <ul> <li>In devices with Dual SIM support:</li> <li>Tapping Send sends the message using the default SIM.</li> <li>A long press on Send provides the option to select the SIM card the message is send with.</li> <li>Message notification indicates SIM used.</li> </ul> |
| Message composition | Attachment icon is available in the message input area.                                                                                                    |

#### SMS

| Feature                         | Description                                                                                                    |
|---------------------------------|----------------------------------------------------------------------------------------------------|
| Launch                          | The user will see the message that was tapped in an alert or last view when opening the application.                 |
| View sent and received messages | The user can view a list of messages, or launch into a thread that displays all messages to/from a certain contact.  |
| Concatenated SMS messages       | Concatenated SMS messages are displayed as a single message. Partially received concatenated messages are displayed. |

| Feature                                         | Description                                                                                                    |
|-------------------------------------------------|----------------------------------------------------------------------------------------------------|
| Create new message                              | The user can create a new message from the messages home screen and enter contact phone number manually or using the contact list. As a recipient's phone number is entered, completion suggestions are provided from Contacts and unsaved message and call log contacts.  Where a contact list includes an email address, automatically switch to MMS composer. |
| Delete Messages                                 | The user can delete a message, a message thread, or all messages.                                                                                                    |
| Add to Contact List                             | The user can create a contact from the phone number of a message or open an existing contact and add information.                                                                                                    |
| View list of conversations                      | The user can view a list of all current conversations.                                                                                                    |
| Manage conversations                            | The user can edit or delete in progress conversations.                                                                                                    |
| Search for Message                              | The user can search messages from the sender list and find list of messages by thread.                                                                                                    |
| Responding to a Message                         | The user can either call or text in response to a message.                                                                                                    |
| Send message to multiple recipients             | The user can send messages to multiple recipients.                                                                                                    |
| Phone invocation from message                   | The user can initiate a phone call from an SMS messages.                                                                                                    |
| Add phone number or e-mail contact from message | The user can create a contact (phone or e-mail contact) from the sender's details in a message.                                                                                                    |
| Email invocation from message                   | The user can initiate Email from SMS messages.                                                                                                    |
| Browser invocation from message                 | The user can initiate web browser from SMS messages.                                                                                                    |
| Support sending retry                           | Upon sending an SMS message, system automatically attempts re-sending until message is delivered.                                                                                                    |
| Silent SMS                                      | A payment provider can send a silent SMS to verify the identity of a phone during the purchase process.                                                                                                    |
| Save draft                                      | Draft messages can be saved.                                                                                                    |
| Forward messages                                | SMS messages can be forwarded.                                                                                                    |

| Feature          | Description                                                                                                    |
|------------------|----------------------------------------------------------------------------------------------------|
| Delivery reports | The user may request and will received (when supported by operator) delivery reports. Includes dual SIM support. |
| CDMA support     | Provides for Shift-JIS decoding of message body.                                                                 |

#### MMS

| Feature                        | Description                                                                                                    |
|--------------------------------|----------------------------------------------------------------------------------------------------|
| New message notification       | The user can enable or disable new message notifications.                                                                                                    |
| Create new message             | As a recipient's phone number is entered, completion suggestions are provided from Contacts and unsaved message and call log contacts.  Messages may be addressed to a recipient's phone number or email. The MMS composer is automatically activated when any recipient list includes an email address. |
| Message subject                | The user can add a subject to the message.                                                                                                    |
| User agent profile support     | The user Agent is sent to indicate the services supported by the device.                                                                                                    |
| Operator-defined limit prompt  | The user is informed of operator-defined limits on MMS messages.                                                                                                    |
| Audio playback from message    | The users can playback audio from MMS message.                                                                                                    |
| Video playback from message    | The users can playback video from MMS message.                                                                                                    |
| Photo display from message     | The user can display photo from MMS message.                                                                                                    |
| Messages not downloaded        | The user can manage messages that have not been downloaded in thread view.                                                                                                    |
| Message preview including size | The user can preview messages and message size.                                                                                                    |
| Attachment (pre-send) options  | The user can take advantage of a multitude of attachment (pre-send) options.                                                                                                    |
| Image attachment support       | The user can leverage support for image attachment.                                                                                                    |
| Message thread view            | The user can view messages in a thread view, including:  • Message Subject.                                                                                                    |
| Sharing from media             | The user can use MMS messages to share content from                                                                                                    |

| Feature                                             | Description                                                                                                    |
|-----------------------------------------------------|----------------------------------------------------------------------------------------------------|
| applications using MMS                              | built-in media applications.                                                                                             |
| Display attachment icon in thread                   | The user can view attachment icon in a thread.                                                                           |
| Ability to save MMS content                         | The user can save MMS content.                                                                                           |
| Image rescaling to 300kB                            | The user can manually rescale MMS messages to 300kb.                                                                     |
| MMS download options                                | The user can set MMS download options.                                                                                   |
| New message notification when auto-download enabled | The user receives new message notification when autodownload is enabled.                                                 |
| Multiple recipient messaging                        | The user can receive messages from multiple recipients.                                                                  |
| Video attachment support                            | The user can attach videos to their message.                                                                             |
| Message thread deletion                             | The user can delete: <ul><li>An individual message thread.</li><li>All message threads,</li></ul>                        |
| Audio attachment support                            | The user can attach audio files to their message.                                                                        |
| Sent message time stamped                           | MMS messages are stamped with the device's time as they are sent.                                                        |
| Automatic download retry on failure                 | When the user experiences MMS download failure, download retry is enabled automatically and will retry until successful. |
| Phone invocation from message                       | The user can dial a number embedded in the MMS message text.                                                             |
| Add contact from message                            | User can create a new contact using the message sender's email address or phone number.                                  |
| Email invocation from message                       | The user can create an email from an email address embedded in the MMS message text.                                     |
| Browser invocation from message                     | The user can open a web page from a URL embedded in the MMS message text                                                 |
| Support sending retry                               | Upon sending an MMS message, system automatically attempts re-sending until message is delivered.                        |
| MMS Subject                                         | The user can assign a subject to MMS messages                                                                            |
| Forward MMS                                         | MMS messages can be forwarded                                                                                            |

| Feature          | Description                                                                                                    |
|------------------|----------------------------------------------------------------------------------------------------|
| Save draft       | Draft messages can be saved                                                                                      |
| Delivery reports | The user may request and will received (when supported by operator) delivery reports. Includes dual SIM support. |

### **Email**

The Email application offers access to the user's favorite email services while maintaining a desktop client-like experience. Currently the Email application supports IMAP and ActiveSync.

| Feature                    | Description                                                                                                    |
|----------------------------|----------------------------------------------------------------------------------------------------|
| Check Emails               | The system will check for new emails automatically.                                                                                                    |
| Notified                   | The user is notified of new emails, notifications are grouped and tapping on the notification launches the email application. Notifications are cleared once the inbox is opened.                                                                              |
| Compose                    | The user can compose a new email.                                                                                                    |
| Email Share Activity       | The user can use another application (such as Contacts) to start email with a field pre-filled (such as address, subject).                                                                                                    |
| Works with other services  | The users can get/send email from: Outlook.com (Hotmail), Yahoo! Mail, Gmail, Microsoft Exchange, and IMAP and POP3 servers.                                                                                                    |
| Easy Online Services Setup | The user can setup email services from supported online providers easily by entering name and password for their account.                                                                                                    |
| Manual email setup         | The user can setup an email account for POP3, IMAP (default to IMAP), and Exchange with ActiveSync (with auto detection of folders). User may choose to use SSL encryption or clear text (with warning) for communication with the mail server.                |
| Preview Email              | The user looking at a message list is able to read the beginning of the subject line and body of an email for every message with a truncated view. This enables the user to quickly determine what each message is about, without opening up the full message. |
| View Email                 | The user can tap to open and view an email message.                                                                                                    |

| Feature                             | Description                                                                                                    |
|-------------------------------------|----------------------------------------------------------------------------------------------------|
| Mark Read/Unread/Flag               | The user can mark a message read or unread. Emails can also be marked with a Flag.                                                                                                    |
| Respond to email                    | The user can reply and forward a received email message.                                                                                                    |
| Unified or Separate Inbox           | The user can look at separate email folders or a unified inbox.                                                                                                    |
| Copy original text in reply/forward | The user can reply, reply all, or forward an email and have the original text copied (if they want it copied).                                                                                                    |
| Addresses                           | The user can address an email with To, CC, and BCC. These addresses can be manually entered or selected from Contacts.                                                                                                    |
| Send Email                          | <ul> <li>The user can send an email:</li> <li>Default to: email service in reply to, forwarded</li> <li>Default to preferred service for new message.</li> <li>Select another account.</li> </ul>                            |
| Delete Email                        | The user can delete an email.                                                                                                    |
| Save Email                          | The user can leave an email in the inbox or move it to a folder.                                                                                                    |
| Multi-Select and Action             | The user has the ability to select multiple emails and perform an action on them, such as delete, flag, and move.                                                                                                    |
| Set Limits on download              | The user can set the maximum size of a downloaded email message (<250kb). Once set emails are downloaded to this limit. For any resulting partial message the user will be asked if they want to fetch the rest of the mail. |
| Zoom an Email                       | The user can zoom in on an email message.                                                                                                    |
| Manage attachments                  | The user can add or remove attachments while composing a message. From Firefox OS 2.2 it is also possible to attached files stored in Download Manager.                                                                      |
| Attachment notification             | The user is notified with a paperclip icon if an email has one or more attachments.                                                                                                    |
| Download attachments                | The user may download any attachment to the email.                                                                                                    |
| Folders                             | The user can set up and view emails in a folder and do all the same things as inbox messages.                                                                                                    |

| Feature                                 | Description                                                                                                    |
|-----------------------------------------|----------------------------------------------------------------------------------------------------|
| Email Text Format                       | The user can view emails that are in HTML and rich text format. Plain text messages will default to the default system font.                                                                          |
| Search                                  | The user can search emails in a folder and inbox by To, From, Subject, and All fields.                                                                                                    |
| Search Folders                          | The user can search local folders, including subfolders, sent, and deleted.                                                                                                    |
| Settings                                | <ul> <li>The user can set preferences to govern:</li> <li>How often to check for emails.</li> <li>How many messages to store on the device (sync limits).</li> <li>Whether to show images.</li> </ul> |
| Support for audio and video attachments | The user can download and view audio and video attachments from email. This uses the default audio or video player.                                                                                   |
| View PDF                                | The user can view a PDF attachment by clicking on attachment to launch viewer.                                                                                                    |
| Quick to top                            | From the list view when a new email arrives, or at the user's request, the user has the ability to jump to the most recent email.                                                                     |

# **HERE Maps**

HERE Maps provides Map, Satellite, Public Transport and Live Traffic views.

| Feature                          | Description                                                                                                    |
|----------------------------------|----------------------------------------------------------------------------------------------------|
| Launch                           | The user is asked to provide location access when the app is launched. If user agrees, HERE Maps indicates specific location on map using GPS. |
| Manipulate map using touchscreen | The user can navigate a map in any direction using the touchscreen.                                                                            |
| Map zoom                         | The user can zoom in or out on a map.                                                                                                    |
| Return back to GPS location      | The user can manually reset the map display to the GPS location.                                                                               |
| Set map view                     | The user can set view to map, satellite, public transport, or live traffic.                                                                    |

| Feature                                | Description                                                                                                    |
|----------------------------------------|----------------------------------------------------------------------------------------------------|
| Community view                         | The user can set community map view, which is updated with contributions about traffic and incidents from all over the world.                                                                 |
| Traffic settings                       | The user can set traffic to on or off, and enable or disable receipt of information on accidents, construction, and congestion.                                                               |
| Set language                           | The user can set map language to English, Spanish, Polish or Portuguese.                                                                                                    |
| Set map to display miles or kilometers | The user can set map to display kilometers or miles.                                                                                                    |
| Search for address or place on map     | The user can search for address or place on the map and view address, location, and contact details.                                                                                          |
| Address and location options           | The user can call, share, route to, view website of and set locations as favorites. The user can also view nearby places to eat, shop, go out, see sights, and public transportation options. |
| Map options                            | The user can sign-in, search for location, route to location, save favorites, send feedback, and get information.                                                                             |
| Directions                             | The user can use "route" to feature to navigate to specific address.                                                                                                    |
| Navigate back to map home              | The user can navigate back to map home with back button in the map app.                                                                                                    |

# **Photo Gallery / Gallery**

The Gallery app is the central location in which users store photos that they've taken with the device's camera or accessed from their SD card.

| Feature                   | Description                                                                                              |
|---------------------------|----------------------------------------------------------------------------------------------------|
| View Thumbnails and open. | The user has the ability to swipe through the thumbnail view of photos and open a photo for larger view. |
| View Photo                | The user can view large photos and swipe to go to next. The user can zoom and pan on photo.              |
| Swipe to navigate gallery | The user can swipe left and right to scroll through photos in                                            |

| Feature                           | Description                                                                                                    |
|-----------------------------------|----------------------------------------------------------------------------------------------------|
|                                   | Gallery.                                                                                                    |
| Delete Photo                      | The user can select and delete one or more photos from thumbnail, or the photo from the single view.                                                      |
| Use SD Card                       | The user can view photos from internal memory or from an SD-Card.                                                                                         |
| Share Photo                       | The user can share photos (up to 5) using email, MMS,<br>Bluetooth and social networks. The selection can be<br>extended.                                 |
| Set Wallpaper or contact photo    | The user can use photo for wallpaper or with a contact profile.                                                                                           |
| Use orientation data when viewing | The user will see the proper orientation (portrait or landscape) when viewing the photo.                                                                  |
| Copy photos                       | The user can copy a photo to their desktop computer when attached.                                                                                        |
| Edit Photo and Apply Filters      | The user can edit and apply filters. This includes exposure compensation, basic cropping, basic effects (B&W, sepia), basic borders (B&W thin and thick). |
| Content Arrangement by month      | The content in the gallery is arranged based on month.                                                                                                    |
| Display File Information          | File information is available to the user in the gallery application including type, size, resolution, and creation date.                                 |

# Marketplace

The Marketplace app offers a central location for curated Web Apps content across the Internet. The Mozilla Marketplace is the best place to discover and download innovative HTML5 applications for Firefox OS.

| Feature                   | Description                                                   |
|---------------------------|---------------------------------------------------------------|
| Launch                    | The user is brought to App Marketplace Home Page upon launch. |
| App Marketplace Home Page | View and scroll through the Featured and Popular apps.        |

| Feature                    | Description                                                                                                    |
|----------------------------|----------------------------------------------------------------------------------------------------|
| Select App Category        | The user can select an app category and the marketplace will display featured and popular apps from that particular genre.                                                               |
| Search for App             | The user can use natural language search bar in the app marketplace to search for relevant applications.                                                                                 |
| Use App before downloading | The user can use web app on the web before downloading it to home page.                                                                                                    |
| Download App               | The user can download app to home page for easy access and use.                                                                                                    |
| Update App                 | The user can update app manually or set updates to run automatically.                                                                                                    |
| Delete App                 | The user can delete app from home page with long press and tap to remove permanently.                                                                                                    |
| Settings                   | The user can set region, view installed apps, send feedback, view privacy policy, view terms of use and request help.  Note: user must be signed-in to take advantage of these features. |

#### Camera

The Camera app is part of the core set of apps on Firefox OS. It offers users the ability to capture still images, video and access the Photo Gallery.

| Feature                         | Description                                                                                                    |
|---------------------------------|----------------------------------------------------------------------------------------------------|
| Launch                          | The user is immediately brought to the preview and shoot position when Camera app is launched.                                                                 |
| Set image resolution (Settings) | User can set the images resolution to 8MP, 5MP, 3MP or 1MP (depending on camera hardware resolution).                                                          |
| Set Location                    | When the user launches the Camera app a request to set the location is displayed to the user. The user has the option to deny or approve the location setting. |
| Battery status                  | The battery status is displayed in the viewfinder for photo and video capture.                                                                                 |

| Feature                                  | Description                                                                                                    |
|------------------------------------------|----------------------------------------------------------------------------------------------------|
| Toggle between camera and video          | The user can toggle between camera and video capture modes.                                                                                                    |
| Zoom before capture                      | The user can zoom the image to be captured, either using pinch to zoom or a slider.                                                                                                |
| White balance (Settings)                 | White balance is set to automatic by default and the user can adjust prior to taking a photo (if supported in camera hardware).                                                    |
| HDR (Settings)                           | The user can set HDR to on, off, or automatic (where supported by hardware).                                                                                                    |
| ISO (Settings)                           | The ISO setting defaults to automatic. The user can set the ISO for image capture in Settings. (Where supported by hardware.)                                                      |
| Self-timer (Settings)                    | The user can set a self-timer to off, 2 sec, or 10 sec.                                                                                                    |
| Grid (Settings)                          | The user can choose to have a grid displayed over the photo capture preview.                                                                                                    |
| Take a photo                             | The user can view a preview and snap a photo from the preview and shoot screen. A grid overlay is provided depending on camera settings.                                           |
| Touch Focus                              | The user can tap a position on the screen to indicate where they would like the camera to focus. Viewfinder provides visual confirmation that focus was obtained.                  |
| Face Tracking                            | Detects faces and automatically focuses on them (where supported by hardware). Where Face Detection fails to find faces in the picture, focusing defaults to continuous Autofocus. |
| Continuous Autofocus                     | The camera supports continuous autofocus (if supported in hardware). Viewfinder indicators show whether the camera has obtained focus or is in the process of focusing.            |
| Post-photo preview                       | A brief preview is shown to the user after a photo is taken.<br>The preview can be tapped to bring the image up in the full screen.                                                |
| View photo in landscape or portrait mode | The user can rotate phone to view a photo in landscape or portrait.                                                                                                    |

| Feature                         | Description                                                                                                    |
|---------------------------------|----------------------------------------------------------------------------------------------------|
| Shutter Sound (Settings)        | The user can set the shutter sound to on and off (using Settings).                                                                 |
| Photo/Video saved to Gallery    | The user can store the photo in the Gallery, and video in the Video area for playback by the Video app.                            |
| Used from other Apps            | The user can launch the camera from other apps, if permission is set.                                                              |
| Can Act on Photo (share, send)  | The user can act on the photo taken: send email, send MMS message, assign to contact or use as wallpaper.                          |
| Select which camera             | The user can toggle between front and rear facing cameras.                                                                         |
| Flash                           | The user can set flash to be on, off, or automatic.                                                                                |
| Space warning                   | The user is notified, with a space availability warning, when storage is running low.                                              |
| Capture a Video                 | The user can capture a video in H.264 video format and AAC audio format.                                                           |
| Set video resolution (Settings) | The user can set the video capture resolution to HD (1280x720), QCGA (320x240), or QCIF (176x144).                                 |
| Apply Filters                   | The user can apply filters after photo is taken, such as crop.                                                                     |
| Save meta information           | When saved, the photo will be saved with meta information such as geo-tag, photo orientation (portrait/landscape), time, and date. |
| Autofocus                       | The users can autofocus on a detected subject.                                                                                     |
| Continuous Autofocus            | The camera supports continuous autofocus (if supported in hardware).                                                               |
| Store Photos on SD Card         | The user can store photos to an SD Card.                                                                                           |
| Store Photos or Video on PC/MAC | The user can access photos and recorded videos by enabling USB Mass Storage mode, so that media can be saved/archived to PC.       |
| Thumbnail Creation              | A thumbnail is created for apps in the gallery and can be previewed after the photo is taken.                                      |
| Flash Support                   | Flash can be used while taking a picture (if supported on hardware).                                                               |

### Clock/Alarm

The Clock application offers helps the user keep track of time: a traditional alarm clock.

| Feature                                | Description                                                                                                    |
|----------------------------------------|----------------------------------------------------------------------------------------------------|
| Launch                                 | The user is able to view analog or digital clock after app is launched.                                                                       |
| View time                              | The user can view the time on the clock.                                                                                                    |
| Set alarm                              | The user can set alarm, label it, choose repeat settings, sound type, and snooze settings. Scheduled alarms are viewable from the clock home. |
| Edit alarm settings                    | The user can edit alarm settings.                                                                                                    |
| Selected audible tone and/or vibration | The user can select audible tone and/or vibration for alarm clock.                                                                            |
| Snooze                                 | The user can tap the snooze button to enable snooze and temporarily dismiss an alarm.                                                         |

#### **FM Radio**

FM Radio application utilizes the hardware component on the device to receive traditional FM signals. The use can listen to their favorite radio stations from their Firefox OS device.

| Feature           | Description                                                                                                    |
|-------------------|----------------------------------------------------------------------------------------------------|
| Launch            | When the user taps to open, Radio app launches. If headphones are plugged in they are taken to digital radio dialer and audio begins playing immediately. |
| Manual tuning     | The user can tune to a radio station by swiping the manual tuner left or right.                                                                           |
| Select a Favorite | The user can select a station from favorites list/preset.                                                                                                 |
| Add to Favorite   | The user can add a current station to their favorites list (along with the call sign).                                                                    |
| Adjust volume     | The user can adjust the volume using the volume rocker offered on the phone, regardless of the currently active app.                                      |
| Stop/Mute player  | The user can mute the radio by tapping the stop button.                                                                                                   |

| Feature                   | Description                                                                                             |
|---------------------------|----------------------------------------------------------------------------------------------------|
| Missing Antenna           | The user is notified if the headset is not plugged in, and the radio will not play.                     |
| Background Radio playback | The user can navigate to and use other apps while listening to the radio.                               |
| Speaker out               | The user can select to use the device speaker as the output method, even when headphones are connected. |

# **Music Player**

The Music app offers the users the ability to listen to music content they have on the device or the SD card.

| Feature                       | Description                                                                                                    |
|-------------------------------|----------------------------------------------------------------------------------------------------|
| Music Library                 | The user can play audio from a Playlist, Podcast, Audiobook, or just an individual song.                                                                                                 |
| Music Filters                 | The user can filter, search, and sort based on artist, song, album, or genre.                                                                                                    |
| Layout                        | The user can sort listed items typographically or pictorially (album art with text).                                                                                                    |
| Manual Playlist               | The user can import a playlist from popular desktop apps or create/delete a playlist on the device.                                                                                      |
| Auto-Generated Playlist       | The user can play auto-generated playlists that are developed based on usage patterns of all users who have the music app (Highest Rated, Recently Added, Most Played, or Least Played). |
| Artwork during playback       | During playback, the user can view included album artwork or auto-generated artwork when album artwork is not available.                                                                 |
| Notifications during playback | The user can receive calls and message notifications during audio playback.                                                                                                    |
| Loading Music                 | Music can be dragged and dropped from a PC to the Music folder in Internal memory or SD-Card.                                                                                            |
| Playback Controls             | The user can use the following controls:  • Play/Pause                                                                                                    |

| Feature                                      | Description                                                                                                    |
|----------------------------------------------|----------------------------------------------------------------------------------------------------|
|                                              | <ul> <li>Skip to Next track</li> <li>Skip to Previous track</li> <li>Scrubber (shuffle to any point in the track, scrubber updates location with playback)</li> <li>Repeat Infinitely</li> <li>Repeat Once</li> <li>Shuffle playback Playlist</li> <li>Volume Control (adjusted by touch and hardware volume rocker)</li> </ul> |
| Codecs                                       | The user can play audio files in MP3 (*.mp3), AAC (*.m4a, *.m4b, *.m4p, *.m4r, *.3gp, *.mp4), AMR (*.amr), Vorbis (*.oga, *.ogg), Opus (*.opus), and WAV (*.wav).                                                                                                    |
| Browsing                                     | Browsing lists will allow:  Search, index list sorted by a component with jump to a letter  Back.                                                                                                    |
| Music Management                             | <ul> <li>The user can do the following:</li> <li>Create/delete/modify a playlist with music tracks.</li> <li>Organize tracks in a playlist.</li> <li>Rate music.</li> </ul>                                                                                                    |
| Indicators                                   | The user can see playback time elapsed, playback time remaining, song name, artist, album, and album art or default graphic during playback.                                                                                                    |
| Indicators on Home Screen                    | An icon is shown on the status bar while music is playing.                                                                                                    |
| Music search string highlight                | When the user searches for a term, if present, the term searched for is highlighted.                                                                                                    |
| Album Track List                             | The user can view the track list for an album.                                                                                                    |
| Access to music controls in notification try | The user can access and utilize the media controls (stop, play, next/previous, etc.) from the notification tray.                                                                                                    |
| Access to music controls while locked        | The user can access and utilize the media controls (stop, play, next/previous, etc.) from the lock screen while the phone is locked.                                                                                                    |

## **Video Player**

The Video app offers content playback support and the ability to manage all video files on your device. Gaia will support popular file/compression formats, including H.264/VP8 for video and MP3/AAC/Vorbis for audio.

| Feature                                 | Description                                                                                                    |
|-----------------------------------------|----------------------------------------------------------------------------------------------------|
| Load Videos from computer               | The user can load a video onto the phone by plugging into a computer and dragging and dropping files onto the device (that shows as a portable storage device), or adding files to an SD Card in a folder called "Videos".                                                                                                    |
| Load videos from network                | The user can download or stream a video from a website and play saved video.                                                                                                    |
| Browse and launch video                 | <ul> <li>The user can browse videos on internal or SD Card:</li> <li>Lists videos alphabetically.</li> <li>Shows video thumbnail (taken from a frame a few seconds into the video).</li> <li>Shows video file name.</li> <li>Shows video duration.</li> <li>Shows time left (if video has been stopped part way through playback).</li> <li>Shows artist information (from metadata).</li> </ul> |
| View videos in Landscape or<br>Portrait | The user can view a video in landscape and portrait mode depending on the device orientation.                                                                                                    |
| Launch or Resume                        | The user can launch a video from the beginning or resume from last viewed position (as set by pause, stop, or exit app).                                                                                                    |
| Playback Controls                       | The user can play, pause, seek forward (5x, or 5min intervals depending on video performance), seek backwards, stop/back (and go back to video list), scrubber (video playback location to time elapsed/time remaining location).                                                                                                    |
| Codecs                                  | The user will be able to play a video encoded with H264 / MP4 (*.mp4, *.m4v), MPEG-1(*.mpeg, *.mpg), Ogg (*.ogg, *.ogv, *.ogx), 3GP (*.3gp), or VP8 (*.webm).                                                                                                    |
| View Video Information                  | The user can see the file type, size, resolution, date of creation, and resolution for video stored in the video application.                                                                                                    |
| Soft Home button                        | The Soft Home Button is hidden during video playback                                                                                                    |

| Feature           | Description                                                                                                    |
|-------------------|----------------------------------------------------------------------------------------------------|
| Streaming support | Support is provided for various video streaming standards, MPEG-DASH (Dynamic adaptive streaming over HTTP) added in Firefox 2.1. |

# **Help App**

The Help app redirects users to mobile web help sites for carrier managed support and Frequently Asked Questions (FAQs).

| Feature         | Description                                                                  |
|-----------------|------------------------------------------------------------------------------|
| Carrier support | The user can request and receive assistance with their mobile device.        |
| FAQs            | The user can visit the FAQs page to find answers to their questions quickly. |

### Settings

There are many user configurable settings on Firefox OS. These enables the user to personalize their Firefox OS device and ensure that it operates in the way they want it to. While Settings is a system application, it's called out separately in this document due to its unique functionality. This section of the document details several of the key pieces of functionality that makes up Settings on Firefox OS.

For a complete list of settings and more information on the individual settings elements please visit <a href="https://wiki.mozilla.org/Gaia/Settings">https://wiki.mozilla.org/Gaia/Settings</a>.

For settings provided by a SIM — including predictive text configurations, network display indicator, browser bookmarks, A-GPS settings, ringtone wallpaper, support contacts, and other contacts — these are set when the device is first run or each time the SIM card is swapped.

# **Network and Connectivity**

Network and connectivity settings offer capabilities to manage Wi-Fi, Bluetooth, Cellular, and Geolocation connectivity settings.

| Feature                             | Description                                                                                                    |
|-------------------------------------|----------------------------------------------------------------------------------------------------|
| Airplane Mode                       | The user can toggle Airplane mode on and off. Enabling Airplane mode turns off all network access including Wi-Fi, Cellular, GPS and Bluetooth.                                                                                                    |
| Geolocation                         | The user can turn Geolocation reporting to all apps on and off. In addition, when geolocation is on, the user can adjust the location accuracy to obscure their precise location from apps. This feature is initially turned off, that is an accurate location is provided by default. |
| Turn Wi-Fi on/off                   | The user can turn Wi-Fi on or off as needed.                                                                                                    |
| Connect with WPS                    | The user utilize Wi-Fi Protected Services (WPS) to easily establish a secure wireless network.                                                                                                    |
| Manage Wi-Fi Networks               | The user can search available networks and add, delete or edit those networks.                                                                                                    |
| Manage Call Settings                | <ul> <li>Lets the user:</li> <li>Enable or disable call waiting and call forwarding</li> <li>Bar all (ingoing and outgoing), international (outgoing), international roaming (ingoing and outgoing) calls under passcode control.</li> </ul>                                           |
| Cellular and Data                   | The user can modify cellular and data settings such as data connection, data roaming, or operator settings.                                                                                                    |
| Turn Data connection on/off         | The user can set applications to automatically fetch data via data connection when required.                                                                                                    |
| Turn Data Roaming on/off            | The user can enable or disable Data Roaming.                                                                                                    |
| Manage Network Operator<br>Settings | The user can set network type (to 2g, 3g or automatic) and network selection settings (manual or automatic)                                                                                                    |
| Manage Data Settings                | The user can leverage default data settings or manually specify APN (including setting to comply with EU regulations), Identifier, Password, and HTTP proxy host.                                                                                                    |
| Enable Bluetooth                    | The user can enable or disable Bluetooth.                                                                                                    |

| Feature                                    | Description                                                                                                    |
|--------------------------------------------|----------------------------------------------------------------------------------------------------|
| Bluetooth Settings                         | The user can set device name, visibility and search nearby devices in the area.                                                                                                    |
| Enable NFC                                 | The user can enables or disable NFC.                                                                                                    |
| Manage Wi-Fi hotspot<br>(internet sharing) | The user can enable or disable, set name, security and settings of Wi-Fi hotspot.                                                                                                    |
| Enable USB tethering (internet sharing)    | The user can enable or disable USB tethering for internet connection sharing.                                                                                                    |
| Enable WAP Push                            | The user can enable or disable all WAP push services independent of the operator customizations.                                                                                                    |
| Data access attempted while offline        | <ul> <li>When access data is attempted when offline the error message:</li> <li>Is presented as a standard UI message (rather than 404 error page).</li> <li>If in Airplane mode, option to turn airplane mode off is provided.</li> <li>If the data connection is disables but no Wi-Fi accessible, option to turn the data connection on is provided.</li> <li>If Wi-Fi is off but no (mobile) data connection available, option to turn on Wi-Fi is provided.</li> <li>When a connection to a server is unavailable over a data connection, user is provided meaningful description of server issue.</li> <li>Error is hidden if data connectivity resumes.</li> </ul> |

#### **Personalization**

Personalization settings provide users with the capability to tailor their interaction with a Firefox OS device to their lifestyle and preferences.

| Feature                        | Description                                                                                                    |
|--------------------------------|----------------------------------------------------------------------------------------------------|
| Manage Sound Settings          | The user can set notification type and volume for delivered services and applications, including the ringer, alarm, ring tones, keypad, camera, and unlock screen. |
| Manage Wallpapers              | The user can set wallpaper from Gallery or Camera.                                                                                                    |
| Manage Display Settings        | The user can set screen brightness and timeout.                                                                                                    |
| Set notifications to on or off | The user can decide if notifications are shown on lock                                                                                                    |

| Feature                  | Description                                                                                                    |
|--------------------------|----------------------------------------------------------------------------------------------------|
|                          | screen.                                                                                                    |
| Set Date and Time        | The user can set date and time manually or automatically, using 12 or 24 hour clock formats.                                                                                                    |
| Set Language             | The user can set system language. Refer to the International & Localization Features section of this document for supported languages. The set of available languages will vary by region.                    |
| Manage Keyboard Settings | The user can set keyboard sounds, word suggestions, and language layouts.                                                                                                    |
| Manage Ringtones         | The user is able to add additional ringtones based on downloaded audio files, audio file transferred from an SD Card, and tracks from their Music app's library. Added ringtones can be subsequently deleted. |

# **Privacy and Security**

Privacy and Security settings provide users with the capability to customize lock, SIM card, app permissions, and cookie tracking settings.

| Feature                      | Description                                                                                                    |
|------------------------------|----------------------------------------------------------------------------------------------------|
| Manage Phone Lock settings   | The user can set lock screen settings and passcode.                                                                                                    |
| Manage SIM security settings | The user can enable or disable SIM PIN settings for cellular network access.                                                                                                    |
| SIM PIN change confirmation  | The user will see a confirmation screen if they change the SIM PIN.                                                                                                    |
| Set App permissions          | The user can set app permissions for each app individually.                                                                                                    |
| Clear Bookmarks data         | The user can clear bookmarks data.                                                                                                    |
| Do Not Track                 | The user can specify whether websites or apps can track their behavior.                                                                                                    |
| Privacy panel                | <ul> <li>Enables the user to adjust privacy settings that control which data stored on the phone is shared with the outside world by:</li> <li>Discovering which apps and services use a user's private data.</li> </ul> |

| Feature | Description                                                                                                    |
|---------|----------------------------------------------------------------------------------------------------|
|         | <ul> <li>Setting privacy controls according to best practice based on the suppliers/makers/providers privacy policy.</li> <li>Customizing recommended privacy control or setting them from scratch.</li> <li>This feature is initially turned off, that is no privacy control,</li> </ul> |

### **Device**

Device settings provide users with the ability to monitor the performance of their smartphone and adjust those settings to reach their optimal performance.

| Feature                           | Description                                                                                                    |
|-----------------------------------|----------------------------------------------------------------------------------------------------|
| View Device Information           | The user can view Phone number, Model, Software version, Rights, Privacy, and Legal information.                               |
| Manage System Updates             | The user can modify system update settings, automate updates, and manually download updates.                                   |
| Manage Battery Settings           | The user can check current battery levels, and set Power save settings according to thresholds.                                |
| View device storage               | The user can check application storage: total space on device, space used, and space left.                                     |
| Check and manage media storage    | The user can check media storage availability by segment (music, pictures, and videos) and enable or disable USB mass storage. |
| Send Feedback about Firefox<br>OS | The user can send feedback regarding Firefox OS, including performance data, crash reports, and free form response.            |
| Get Help                          | The user can reference the user guide for help.                                                                                |
| Accessibility                     | Options to invert the screen color rendition or convert to grayscale.                                                          |

# **Operator Services**

Firefox OS provides access to the SIM Tool Kit (STK) through the settings menu. Features added to the STK support in Firefox OS 2.2 include:

| Feature       | Description                                                    |
|---------------|----------------------------------------------------------------|
| Service icons | SIM Tool Kit (STK) icons are displayed in SIM service screens. |

### **Summary**

Firefox OS is a platform built by the web, for the web. It's a new and rapidly evolving mobile operating system that aims to provide open access to the mobile web in new and innovative ways. This document provides an overview of many of the features available in version 2.2 of Firefox OS, starting from those added in Firefox OS 1.4. It can be used by anyone in the Mozilla community and beyond to better understand the capabilities of the platform in this release. Firefox OS has a rapid release cycle and new versions of the software are released regularly. It's planned that a version of this document will be developed for each release.

More information on Firefox OS can always be found at:

- <a href="https://wiki.mozilla.org/FirefoxOS">https://wiki.mozilla.org/FirefoxOS</a>
- https://wiki.mozilla.org/B2G

The Firefox OS roadmap can be found at:

https://wiki.mozilla.org/B2G/Roadmap